"2011 - Año del Trabajo Decente, la Salud y Seguridad de los Trabajadores"

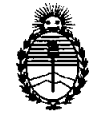

**DlSPOSICION N° 7908**

Ministerio de Salud Secretaría de Políticas, Regulación e Institutos A.N.M.A.T.

## BUENOS AIRES,  $\frac{2}{1}$  NOV 2011

VISTO el Expediente Nº 1-47-5027/11-0 del Registro de esta Administración Nacional de Medicamentos, Alimentos y Tecnología Médica (ANMAT), Y

CONSIDERANDO:

Que por las presentes actuaciones AADEE S.A. solicita se autorice la inscripción en el Registro Productores y Productos de Tecnología Médica (RPPTM) de esta Administración Nacional, de un nuevo producto médico.

Que las actividades de elaboración y comercialización de productos médicos se encuentran contempladas por la Ley 16463, el Decreto 9763/64, y MERCOSUR/GMC/RES. Nº 40/00, incorporada al ordenamiento jurídico nacional por Disposición ANMAT Nº 2318/02 (TO 2004), y normas complementarias.

Que consta la evaluación técnica producida por el Departamento de Registro.

Que consta la evaluación técnica producida por la Dirección de Tecnología Médica, en la que informa que el producto estudiado reúne los requisitos técnicos que contempla la norma legal vigente, y que los establecimientos declarados demuestran aptitud para la elaboración y el control de calidad del producto cuya inscripción en el Registro se solicita.

Que los datos identificatorios característicos a ser transcriptos en los proyectos de la Disposición Autorizante y del Certificado correspondiente, han sido convalidados por las áreas técnicas precedentemente citadas.

Que se ha dado cumplimiento a los requisitos legales y formales que contempla la normativa vigente en la materia.

Que corresponde autorizar la inscripción en el RPPTM del productomédico objeto de la solicitud.

 $\sigma$ 

"2011 - Año del Trabajo Decente, la Salud y Seguridad de los Trabajadores"

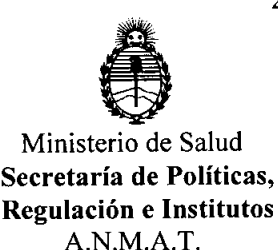

# **DISPOSICION N° 7 9 O 8**

Que se actúa en virtud de las facultades conferidas por los Artículos 80, inciso 11) y 100, inciso i) del Decreto 1490/92 y por el Decreto 425/10.

## Por ello; EL INTERVENTOR DE LA ADMINISTRACIÓN NACIONAL DE MEDICAMENTOS, ALIMENTOS Y TECNOLOGÍA MÉDICA DISPONE:

ARTICULO 10- Autorízase la inscripción en el Registro Nacional de Productores y Productos de Tecnología Médica (RPPTM) de la Administración Nacional de Medicamentos, Alimentos y Tecnología Médica del producto médico de marca BrainLab, nombre descriptivo Sistemas estereotácticos para Radiocirugía y nombre técnico Sistemas Estereotácticos, para Radiocirugía, Acelerador Lineal, de acuerdo a lo solicitado, por AADEE S.A. , con los Datos Identificatorios Característicos que figuran como Anexo 1 de la presente Disposición y que forma parte integrante de la misma.

ARTICULO 20 - Autorízanse los textos de los proyectos de rótulo/s y de instrucciones de uso que obran a fojas 8 a 10 y 11 a 68 respectivamente, figurando como Anexo II de la presente Disposición y que forma parte integrante de la misma.

ARTICULO 30 - Extiéndase, sobre la base de lo dispuesto en los Artículos precedentes, el Certificado de Inscripción en el RPPTM, figurando como Anexo III de la presente Disposición y que forma parte integrante de la misma

ARTICULO 40 - En los rótulos e instrucciones de uso autorizados deberá figurar la leyenda: Autorizado por la ANMAT, PM-976-69, con exclusión de toda otra leyenda no contemplada en la normativa vigente.

ARTICULO 50- La vigencia del Certificado mencionado en el Artículo 3° será por cinco (5) años, a partir de la fecha impresa en el mismo.

∪ె

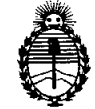

## **DISPOSICION N° 19 O 8**

ARTICULO 60 - Regístrese. Inscríbase en el Registro Nacional de Productores y Productos de Tecnología Médica al nuevo producto. Por Mesa de Entradas notifíquese al interesado, haciéndole entrega de copia autenticada de la presente Disposición, conjuntamente con sus Anexos 1, II Y III. Gírese al Departamento de Registro a los fines de confeccionar el legajo correspondiente. Cumplido, archívese.

Expediente Nº 1-47-5027/11-0

DISPOSICIÓN Nº 7908

**манея** or. K ENTOR SUB-INT ANMAT.

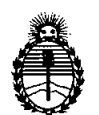

## ANEXO 1

DATOS IDENTIFICATORIOS CARACTERÍSTICOS del PRODUCTO MÉDICO inscripto en el RPPTM mediante DISPOSICIÓN ANMAT Nº  $\ldots$ ,  $\ldots$ ,  $\ldots$ ,  $\ldots$ ,  $\ldots$ 

Nombre descriptivo: Sistemas estereotácticos para Radiocirugía

Código de identificación y nombre técnico UMDNS: 18-054 - Sistemas Estereotácticos, para Radiocirugía, Acelerador Lineal

Marca del producto médico: BrainLab

Clase de Riesgo: Clase III

Indicación/es autorizada/s: sistema de posicionamiento tridimensional para cirugía estereotáctica.

Modelo/s: ExacTrac@.

Condición de expendio: venta exclusiva a profesionales e instituciones sanitarias. Nombre del fabricante: BrainLAB AG

Lugar/es de elaboración: Kepellenstr. 12 D-85622, Feldkirchen, Alemania.

**7908** Expediente Nº 1-47-5027/11-0 DISPOSICIÓN Nº

**NGHER** SUB-INTERVENTOR  $A.N.M.A.T.$ 

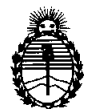

 $\ddot{\phantom{a}}$ 

## **ANEXO 11**

**TEXTO DEL/LOS RÓTULO/S e INSTRUCCIONES DE USO AUTORIZADO/S del PRODUCTO MÉDICO inscripto en el RPPTM mediante DISPOSICIÓN ANMAT** ~,.08 .

Dr. OTTO A. ORSINGHER Dr. OTTO A. ORSINGHEN<br>SUB-INTERVENTOR  $A.N.M.A.T.$ 

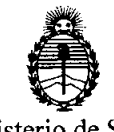

## ANEXO III

## CERTIFICADO

Expediente NO: 1-47-5027/11-0

El Interventor de la Administración Nacional de Medicamentos, Alimentos y Tecnología Médica (ANMAT) certifica que, mediante la Disposición N° **'7"9'''0...8,** <sup>y</sup> de acuerdo <sup>a</sup> lo solicitado por AADEE S.A., se autorizó la inscripción en el Registro Nacional de Productores y Productos de Tecnología Médica (RPPTM), de un nuevo producto con los siguientes datos identificatorios característicos:

Nombre descriptivo: Sistemas estereotácticos para Radiocirugía

Código de identificación y nombre técnico UMDNS: 18-054 - Sistemas Estereotácticos, para Radiocirugía, Acelerador Lineal

Marca del producto médico: BrainLab

Clase de Riesgo: Clase III

Indicación/es autorizada/s: sistema de posicionamiento tridimensional para cirugía estereotáctica.

Modelo/s: ExacTrac@.

Condición de expendio: venta exclusiva a profesionales e instituciones sanitarias. Nombre del fabricante: BrainLAB AG

Lugar/es de elaboración: Kepellenstr. 12 D-85622, Feldkirchen, Alemania.

Se extiende a AADEE S.A. el Certificado PM-976-69, en la Ciudad de Buenos Aires, a  $\ldots$ , 2. NOV.. 2011. $\ldots$ , siendo su vigencia por cinco (5) años a contar de la fecha de su emisión.

DISPOSICIÓN Nº **7908**

IO A. UITERVENT  $\mathbf{N}.\mathbf{M}.\mathbf{A}.\mathbf{T}$ 

Disposición 2318/2002 (texto ordenado según Disposición 1285/2004)

## ANEXO III B\_ROTULOS

BrainLAB AG, Kapellenstr. 12, D-85655 Fe1dkirchen, Alemania *ExacTrac@*

Venta exclusiva a profesionales e instituciones sanitarias.

,,:.

•

•

Importado por AADEE S.A. - Avda. Triunvirato 4135 5° piso - (C1431 FBD) - Buenos Aires - Argentina. Director Técnico Bioq. Mario Vemengo Lima ANMAT N° de Certificado: PM- 976-69  $S/N$ 

*Carlos* J. *Gigena Seebtt Presidente*

 $Dr.1$ 1.•.•1, <sup>I</sup> "-'-"', '/~"""''':'''''c;n , 8Joou,fmir.'J'" - Mat. Nac. 717 Director Técnico AADEE S.A.

1

Disposición 2318/2002 (texto ordenado según Disposiéión 1285/2004)

## ANEXO III B\_ ROTULOS

**790**

Dr. Mei

Bioquimic Mat. Nac

DEE S.A

 $\overline{2}$ 

## 2.1. La razón social y dirección del fabricante:

BrainLAB AG,Kapellenstr. 12, D-85655 Fe1dkirchen, Alemania

2.2. La información estrictamente necesaria para que el úsuario pueda identificar el producto médico y el contenido del envase:

*ExacTrac@*

2.3 Si corresponde, la palabra "estéril"

No corresponde

2.4. El código de lote precedido por la palabra "lote" o el número de serie según proceda

No corresponde

2.5. Si corresponde, fecha de fabricación y plazo de validez o la fecha antes de la cual deberá utilizarse el producto médico para tener plena seguridad

No corresponde

2.6 La indicación, si corresponde que el producto médico, es de un solo uso

No corresponde

2.7. Las condiciones específicas de almacenamiento, conservación y/o manipulación del producto:

## **Almacenamiento**

Temperatura ambiente: de -20 °C a 60 °C

Humedad: 10% a 90%, sin condensar

Presión atmosférica: 700 hPa - 1060 hPa

. 2.8. Las instrucciones especiales para operación y/o uso de productos médicos;

Simbolo de campana

•

Las informaciones útiles se identifican con una campana  $\triangle$ 

 $\frac{1}{2}$  . Símbolos de los componentes: En la superficie del sistema o de los accesorios pueden aparecer los símbolos siguientes:

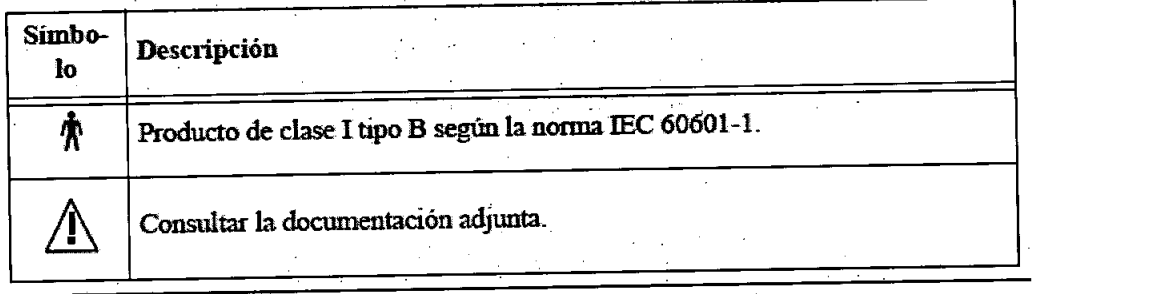

Carlos J. Gigena Seeber *Presidente*

# 2.9. Cualquier advertencia y/o precaución que deba adoptarse;

## Símbolo de advertencia

El símbolo de advertencia es triangular. Identifica informaciones relativas a la seguridad y se utiliza para avesar<br>El símbolo de advertencia es triangular. Identifica informaciones relativas a la seguridad y se utilizació El símbolo de advertencia es triangular. Identifica informaciones relativas a la seguridad y se difica para apresentado.<br>usuario de posibles lesiones, muerte, así como otras consecuencias adversas asociadas con la utilizac dispositivo.

Símbolo de precaución<br>El símbolo de precaución es redondo. Identifica informaciones relativas a la seguridad y se utiliza para avisar de  $\epsilon$   $\epsilon$ )  $\epsilon$  is a precaución es redondo. Identifica informaciones relativas a la seguridad y se utiliza para avisar de la  $\epsilon$ circulas que podrían ocasionar el mal funcionamiento del equipo, el fallo del mismo, danos al dispositivo o a propiedad.

## 2.10. Método de esterilización

No corresponde

•

**•** 

## 2.11. Nombre del responsable técnico:

Director Técnico Bioq. Mario Vernengo Lima

## 2.12. Numero de Registro del Producto Medico

ANMAT N° de Certificado: PM- 976-69

*Carlos J Cigrna Seebef* ?:1  $\blacktriangledown$ 

I

Dr. Maric Verneng; **Bioquímico** Mal. Nao Director Técnico AADEE S.A.

3

## ANEXO nI B \_ INSTRUCCIONES DE USO ~\( *<sup>J</sup>*

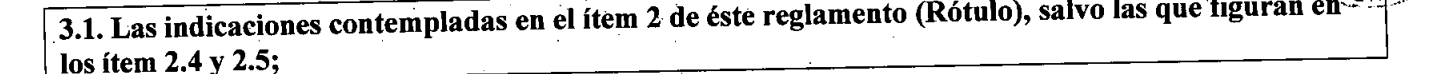

7 9 O 8

 $\bigcap_{\text{POLID}}$ 

**~ - ..••. "J,.**  $\sqrt{7}$   $\approx$   $\sqrt{6}$   $\approx$   $\sqrt{2}$ 

## 2.1. La razón social y dirección del fabricante:

BrainLAB AG, Kapellenstr. 12, D-85655 Feldkirchen, Alemania

2.2. La información estrictamente necesaria para que el usuario pueda identificar el producto médico y el contenido del envase:

*. ExacTrac@*

•

•

## 2.3 Si corresponde, la palabra "estéril"

No corresponde

2.6. Indicación de USO EN UN SOLO PACIENTE:

No corresponde

## 2.7. Las condiciones específicas de almacenamiento, conservación y/o manipulación del producto:

### **Almacenamiento**

Temperatura ambiente: de -20 °C a 60 °C

Humedad: 10% a 90%, sin condensar

Presión atmosférica: 700 hPa - 1060 hPa

## **.Condiciones de funcionamiento**

Temperatura ambiente: 10 °C - 40 °C Humedad: 10% a 75%, sin condensar Presión atmosférica: 700 hPa - 1060 hPa

## 2.8. Instrucciones especiales para la operación y/o uso de productos médicos

Dada la complejidad de las instrucciones de uso, se presenta el índice del manual de usuario en español.

Carlos J. Gigena Seeber **Presidente** 

Lima Dr. M¿í;-:: V:::- \_ Bioquiso $q$ o Mat. NaC. 178<br>Director Tecnico AADEE S.A.

•

•

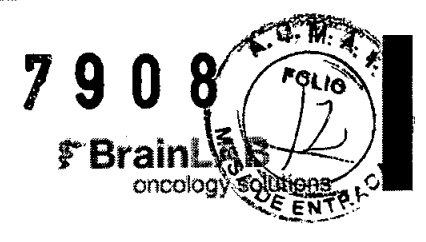

## **Contenido**

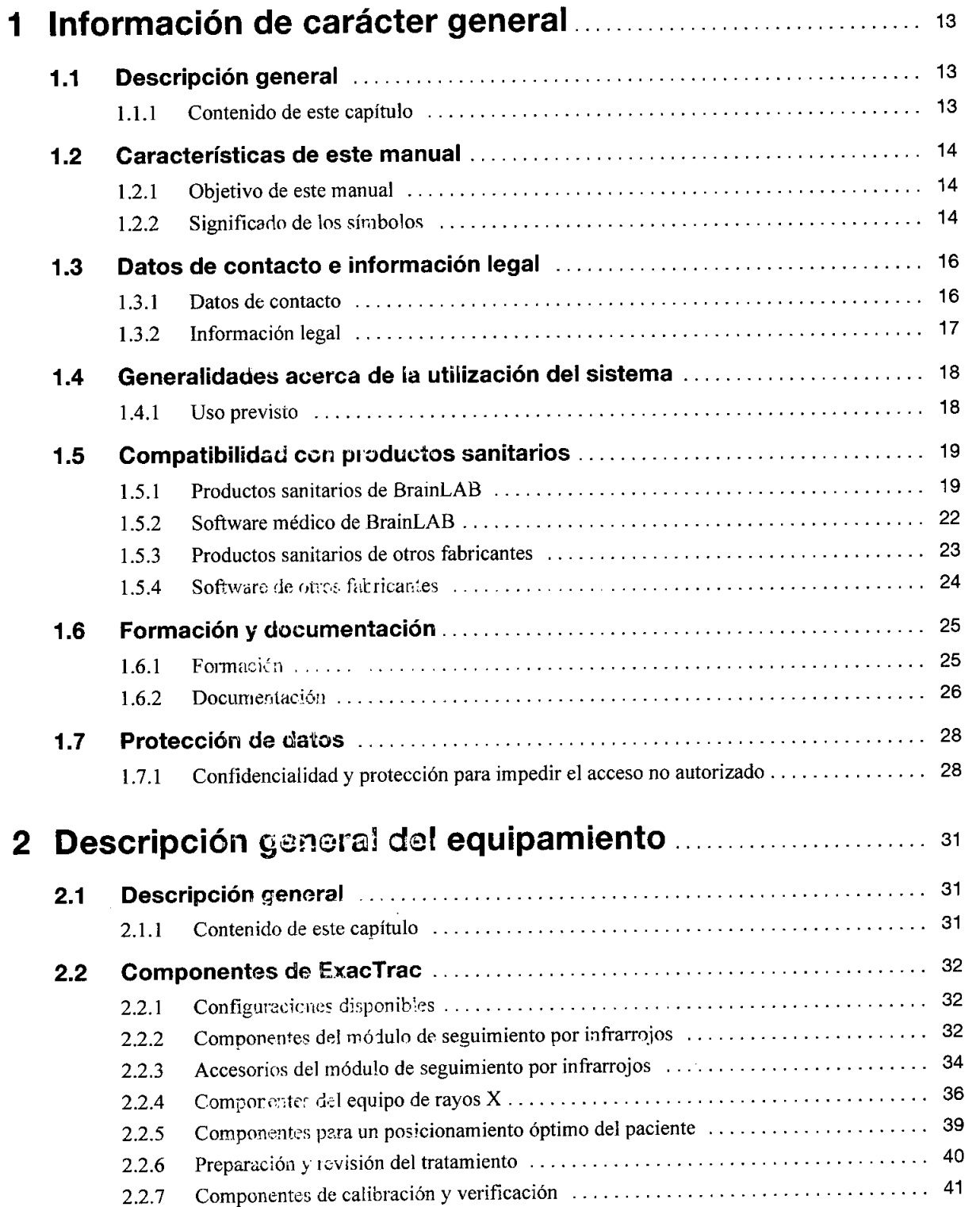

Manual del usuario Edición 1.1, ExacTrac Versión 5.5

La Carlos J. Gigena Seeber<br>Presidente

3 Dr. Mario Vormongo<br>Mal. Nac. 777<br>Director Técnico Agree S.A.

Contenido

**•** 

•

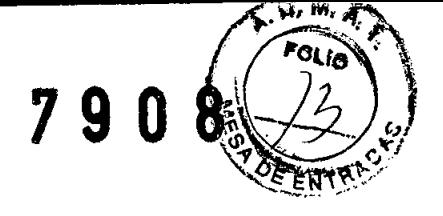

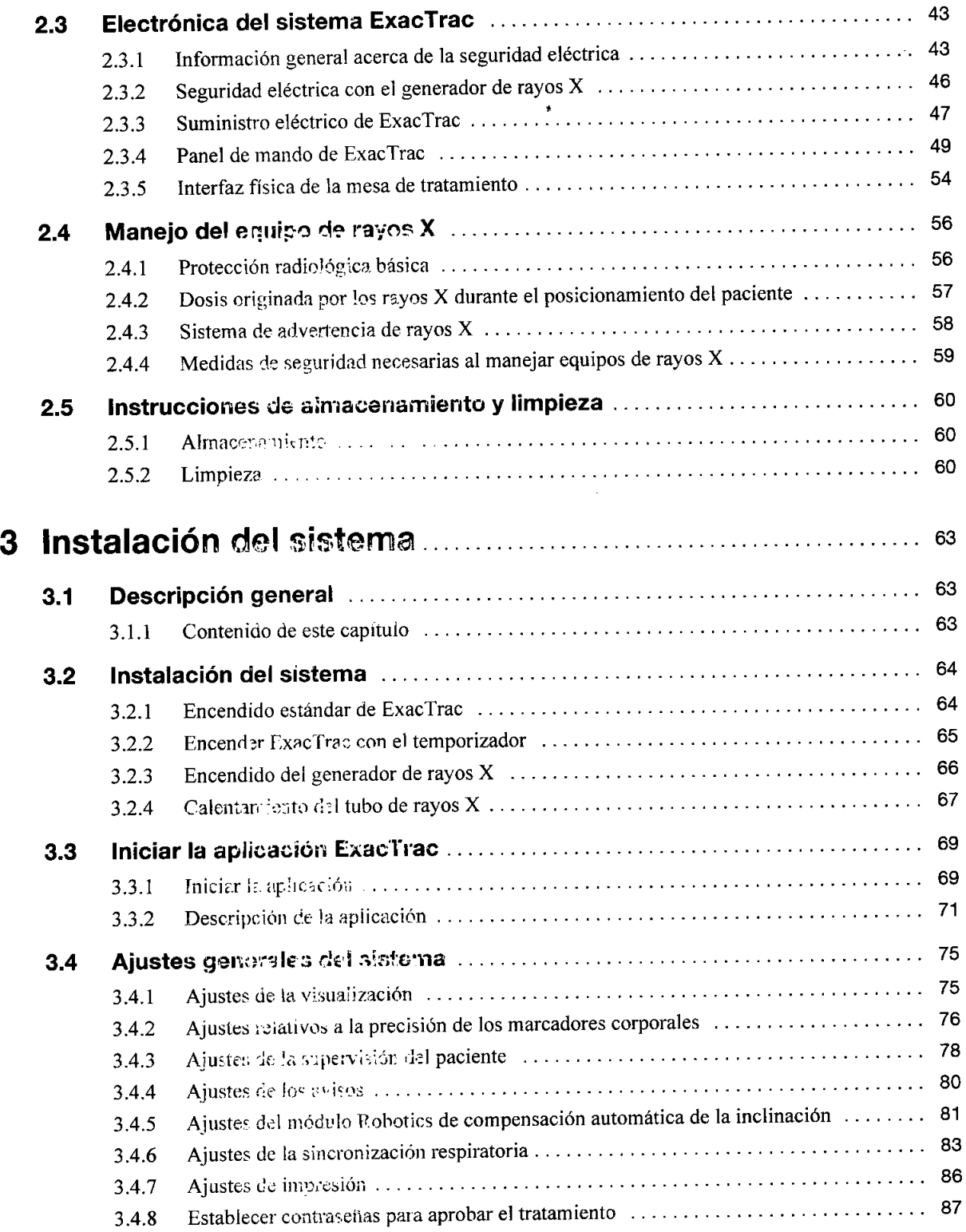

Manual del usuario Edición 1.1, ExacTrac Versión 5.5

Dr. Meric Vernenge Vima<br>Bioquímica<br>Mat. Nac.: 777<br>Director Técnico CODEE S.A.

Carlos J. Gigena Seeber

4

•

•

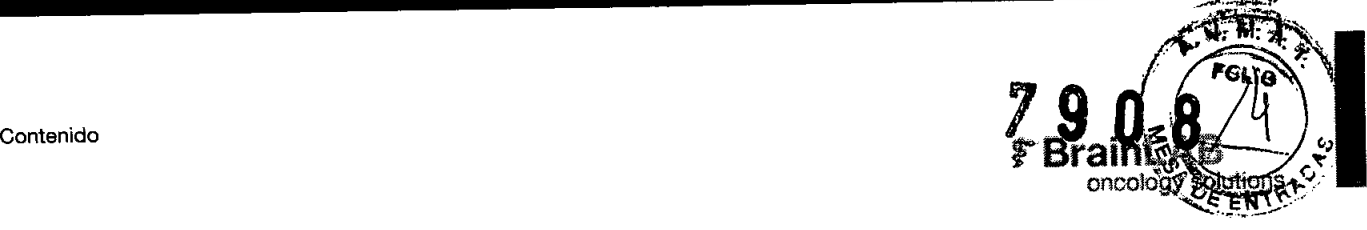

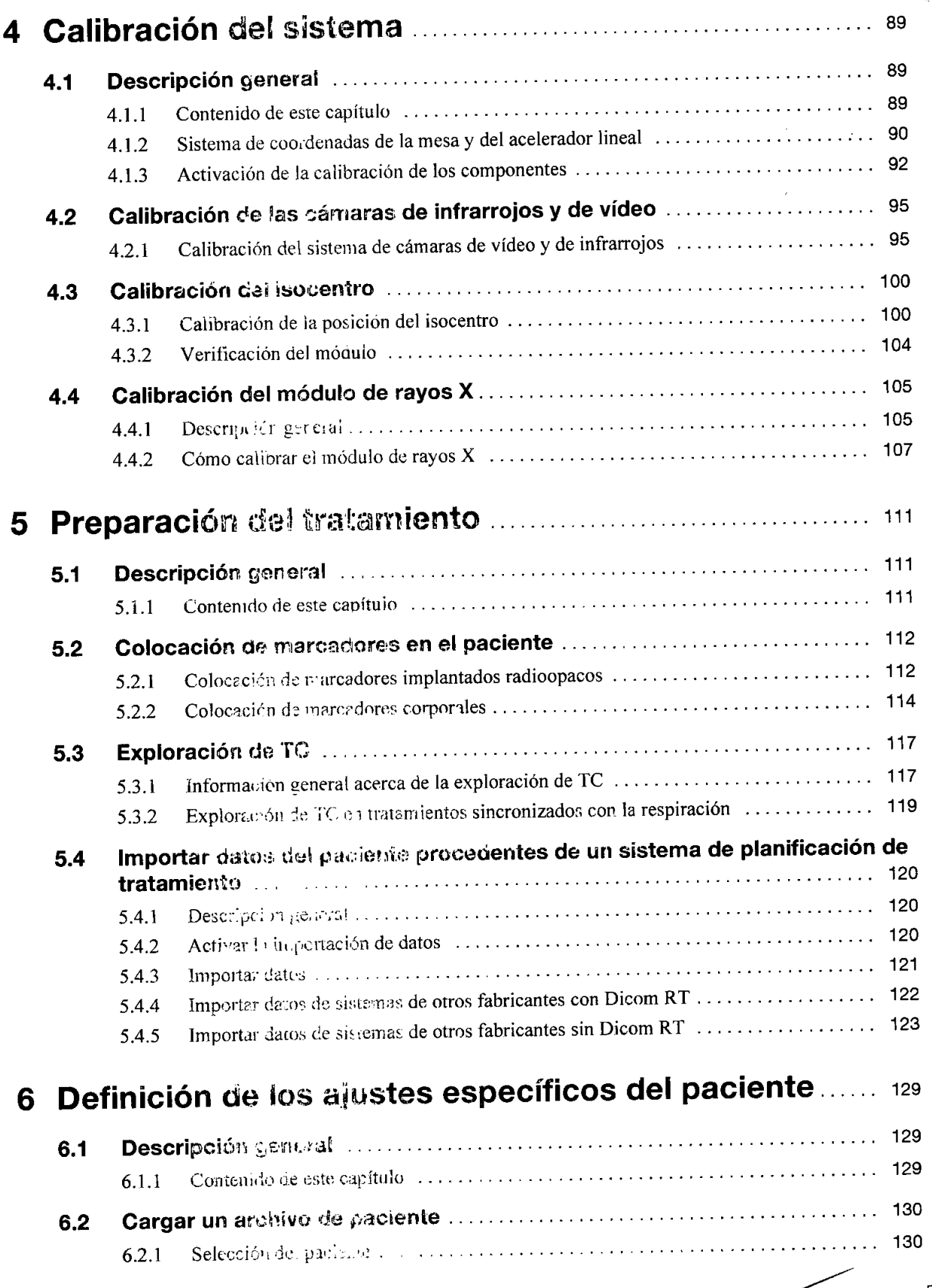

Manual del usuario Edición 1.1, ExacTrac Varisón 0.3

**Carlos LGigena Seebe:**<br>Presidente

5 Dr. Marie lan Lima Biology Richard<br>Mat Mac 717B<br>Director Fechco AADEE S.A.

Contenido

 $\mathbf 6$ 

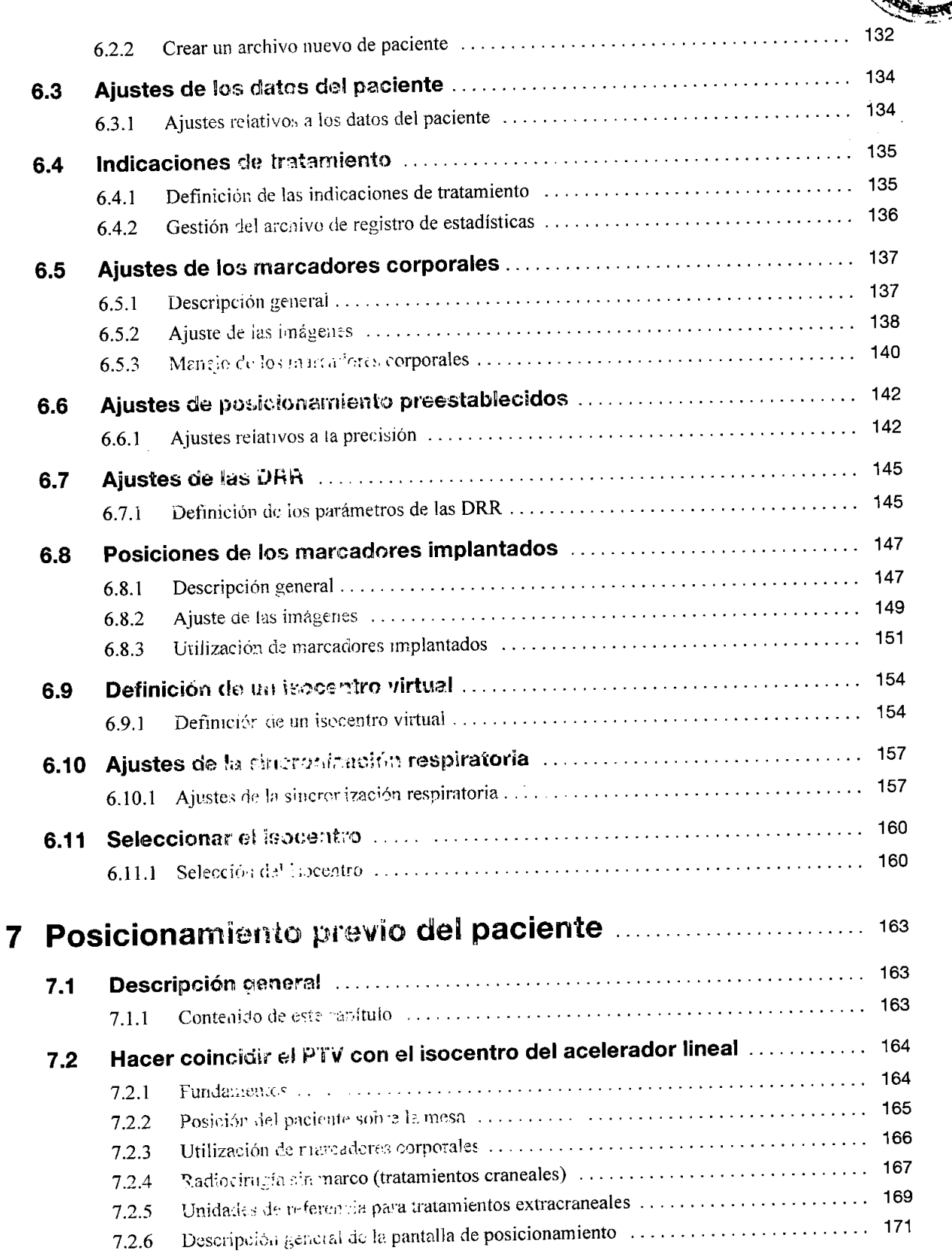

- Carlos J. Gigena Seeber<br>Presidente

Manuaf del usuario Edición 1.1, ExacTrac Versión 5.5 Director Tecnics ٠

**W.A.)** 

79

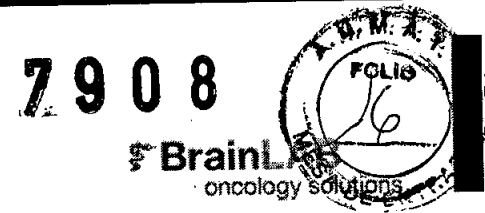

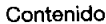

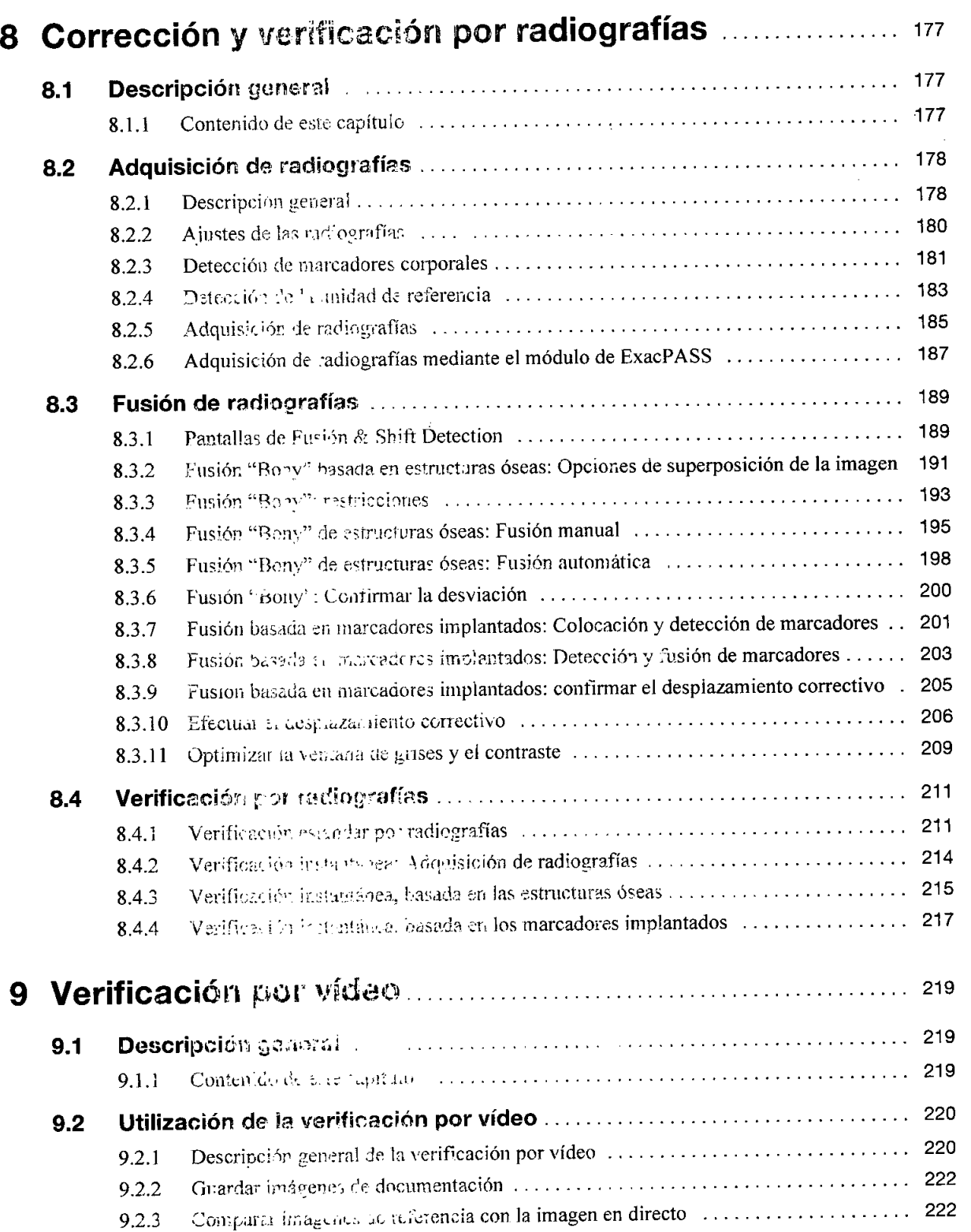

 $\hat{\boldsymbol{\beta}}$ 

Manual del usuario Edición 1.1, ExacT ao Versión

6

 $\overline{7}$ in y  $\mathbb{D} \mathbb{Z}$   $\mathbb{N}^{\prime}$ lima Prompted<br>Mat Nace<br>Director Téchico A<sub>178</sub><br>AADEE S.A.

Carlos J. Gigena Seeber<br>Presidente

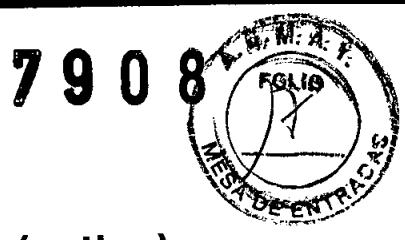

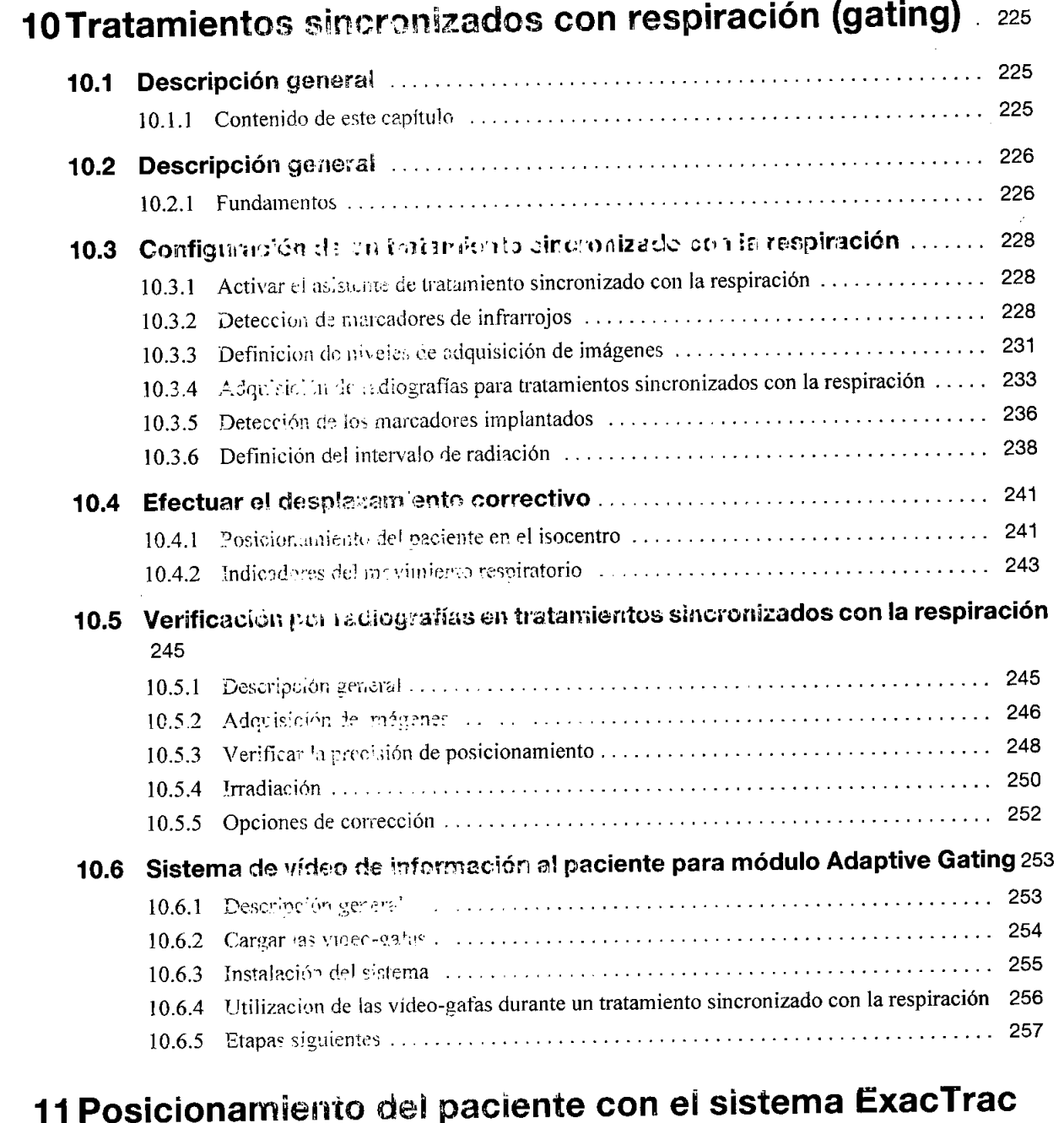

# 

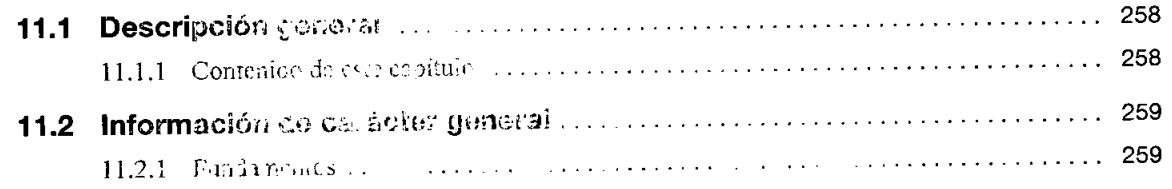

 $\bf 8$ 

Carlos J. Gigena Seeber

Manual del usuario Edición 1.1, ExacTrac Versión 5.5

 $\tilde{\mathbf{a}}$ Electricity<br>Mat. Nac.: 7178<br>Director Técnies AADEE S.A.

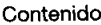

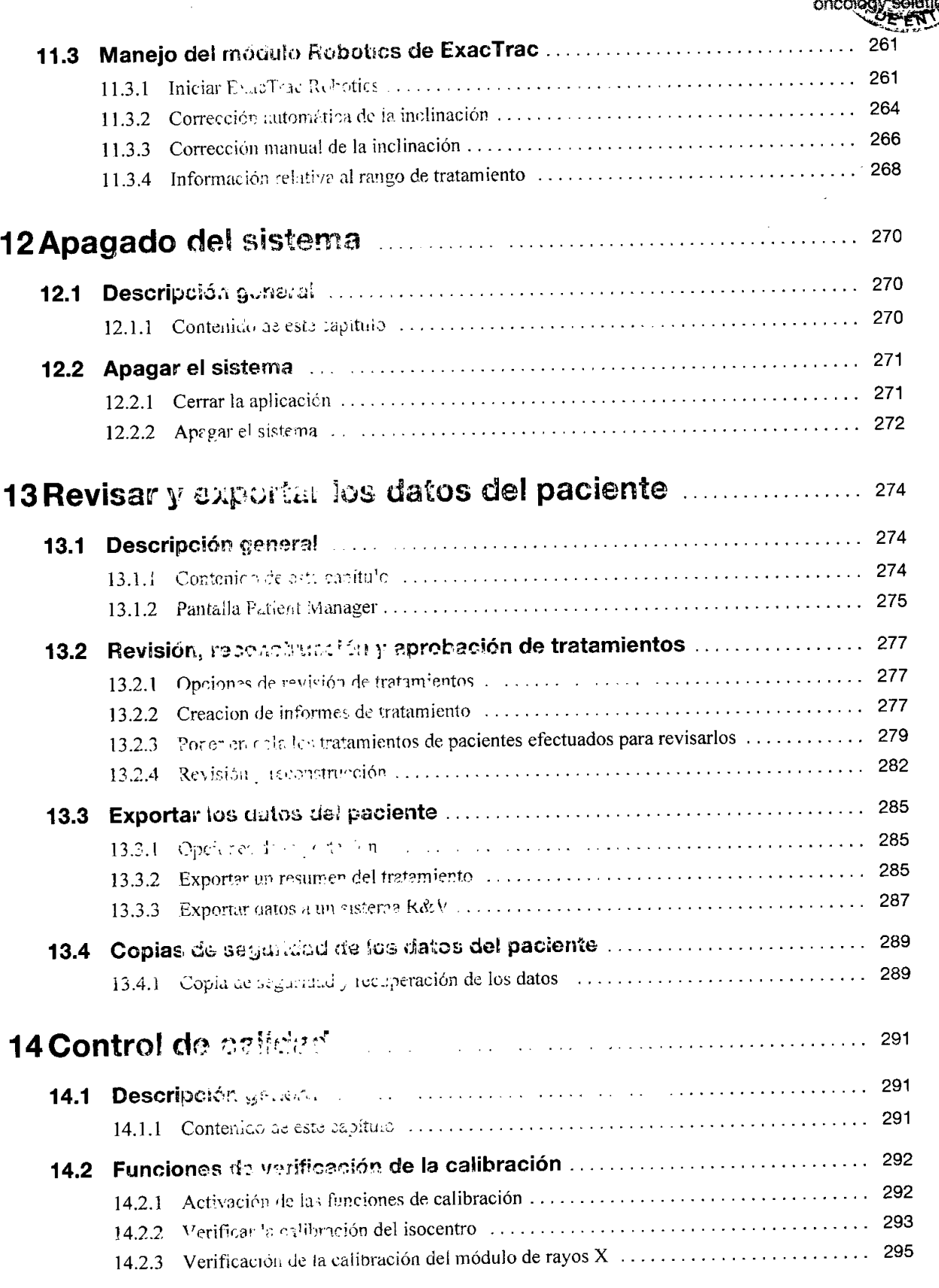

Manual del usuario Edición 1.1, ExacTrac versión 5.5

 $\sqrt{2}$ Carlos J. Gigena Seeber<br>Presidente

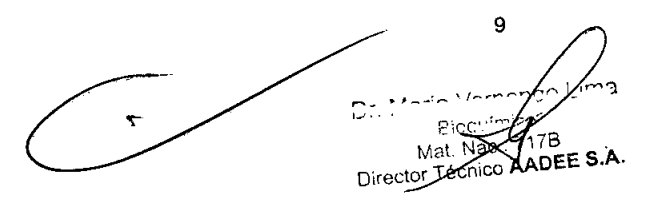

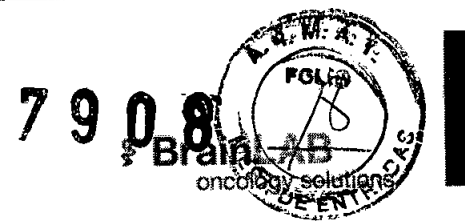

### Contenido

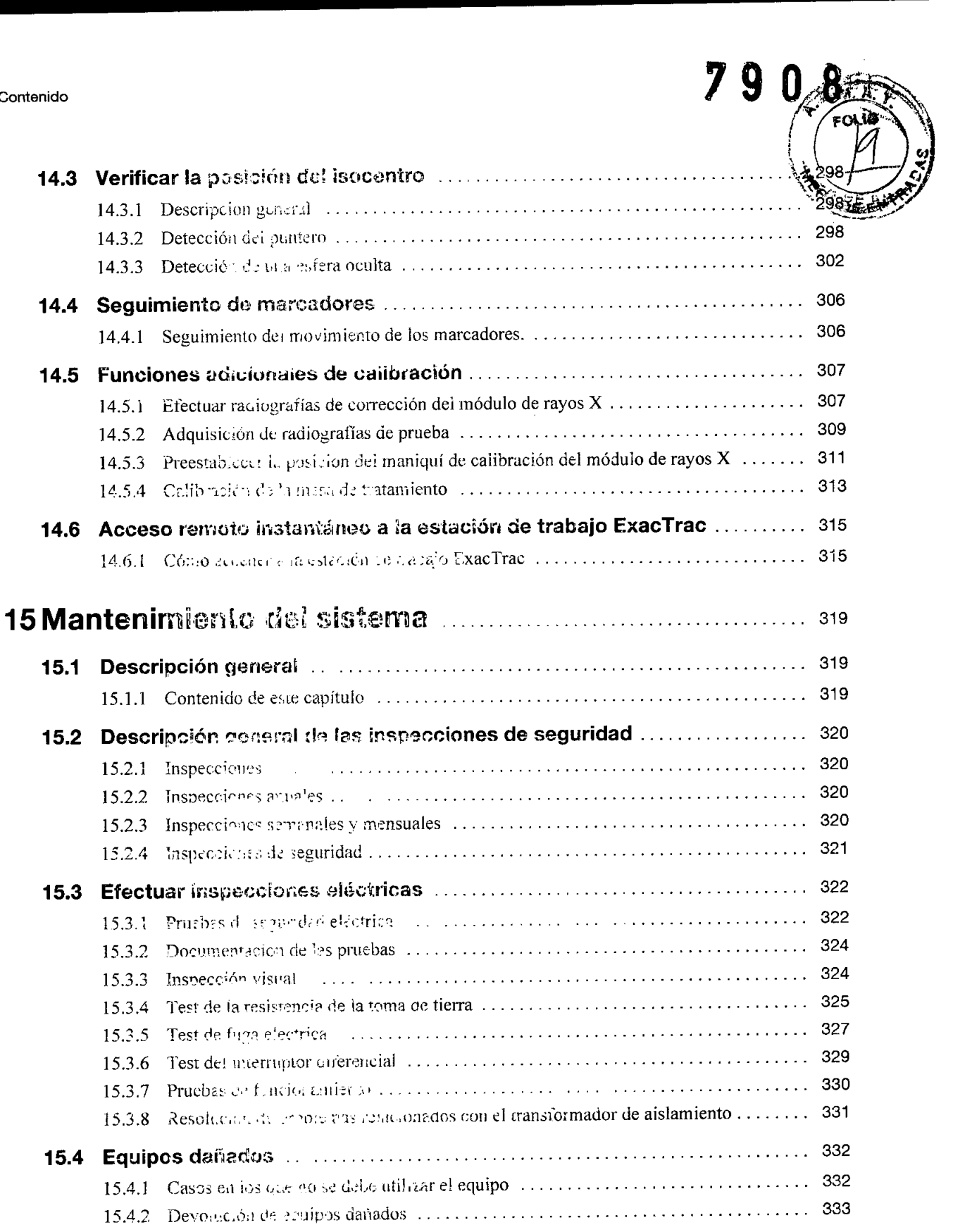

 $\sqrt{2^2}$ 

Z T

Manual del usuario Edición 1.1, ExacTrac Versión 5.5

 $D_{n}$  (  $\sim$   $\sim$   $\sim$  $\overline{a}$ E.c. Mat. Nac. 7778<br>Director Tecnicory ADEE S.A.

 $10$ 

Carlos J. Gigena Seeber<br>Presidente

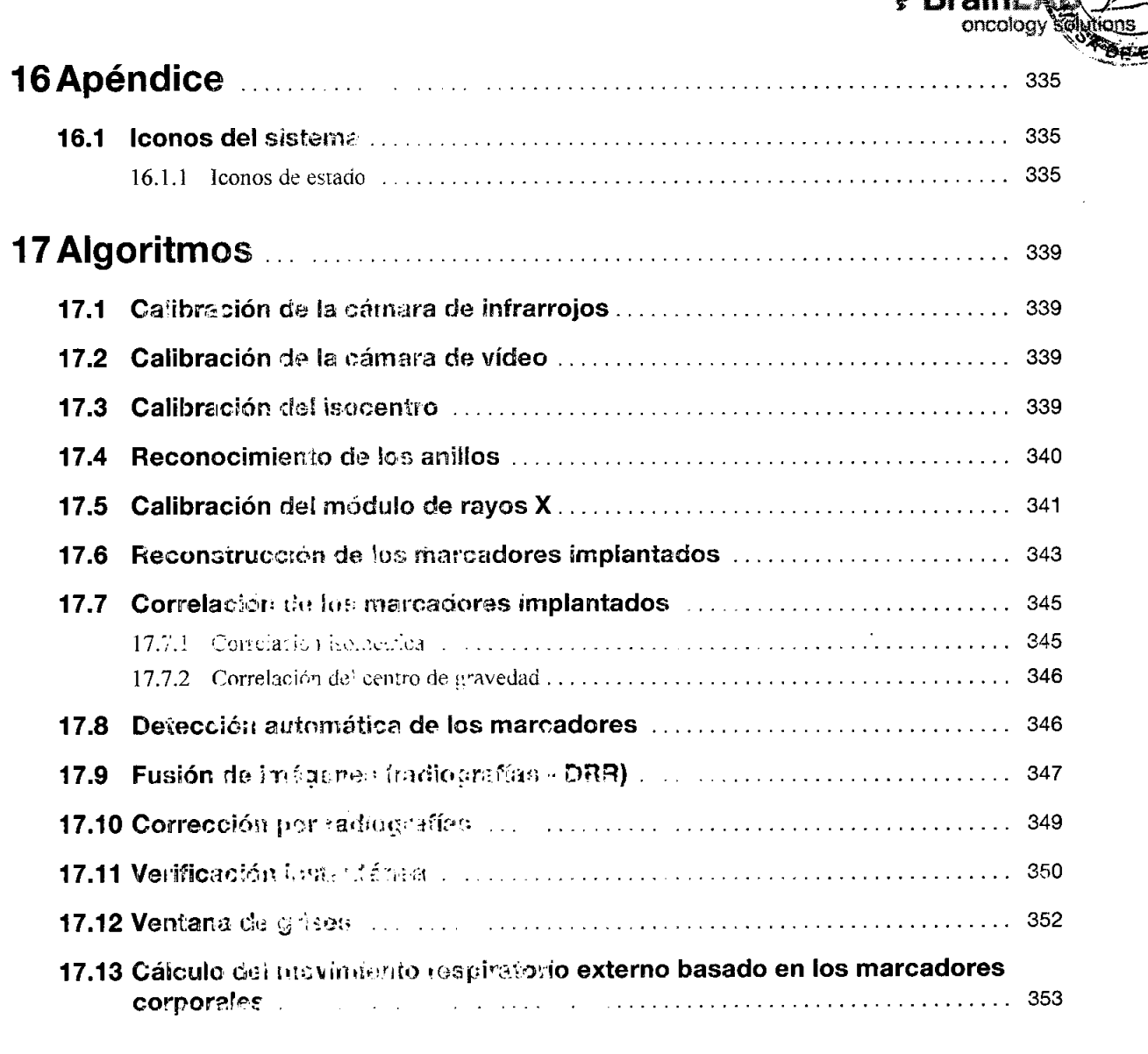

## 18 Instrucciones para la resolución de problemas de **Exac**Trac

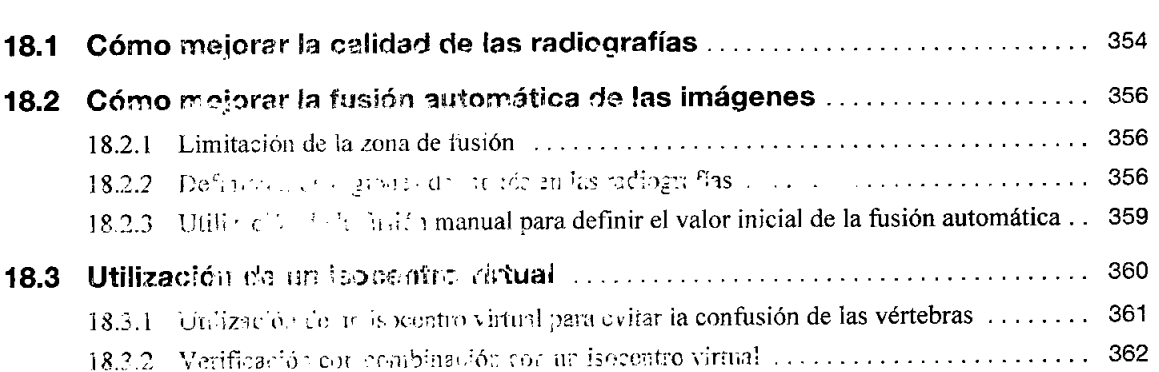

Manual del usuario Edición 1.1. ExpoTran Versión 5.5

Carles J. Gigena Seeber Presidente

 $11$ <sub>⁄iat.</sub> Nac ALDEE S.A écnica

354

## Contenido

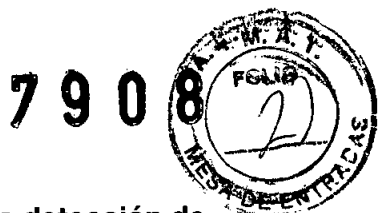

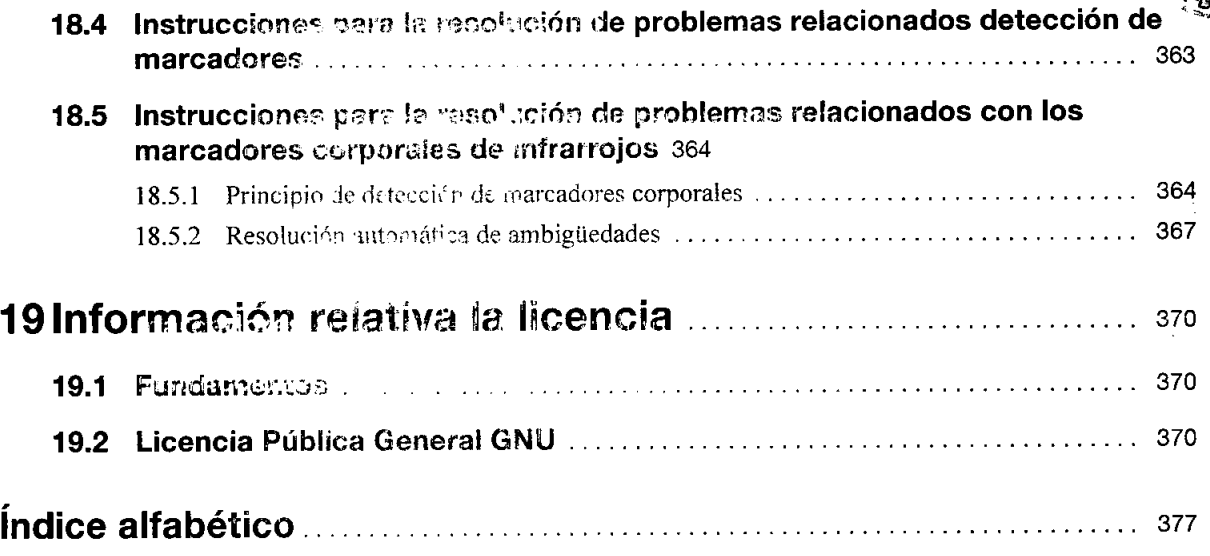

 $\overline{\mathcal{L}}$  $\sqrt{2}$ 

Carlos J. Gigena Seeber<br>Presidente

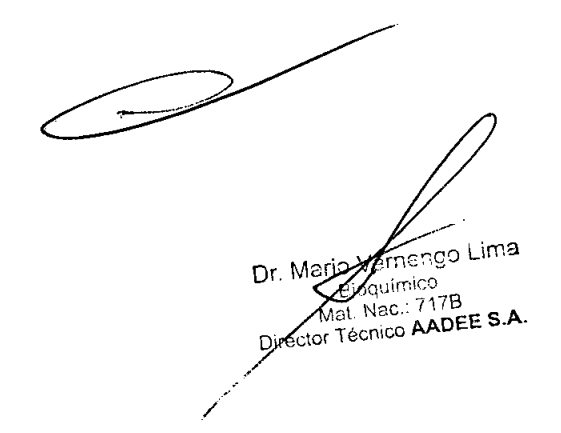

Manual del usuario Edición 1.1, ExacTrac Versión 5.5

## 2.9. Advertencias y/o precauciones:

**•** 

**•** 

Los equipos y accesorios del sistema ExacTrac están formados por componentes mecánicos de alta precisión que deben tratarse con mucho cuidado.

0

Los componentes y accesorios del sistema ExacTrac solamente pueden ser utilizados por personal médico cualificado.

 $\epsilon$ 

## *tt.*

Antes de iniciar el tratamiento con pacientes, es necesario comprobar la fiabilidad de toda la información introducida en el sistema ExacTrac y toda la información procedente del mismo.

ExacT rae solamente debe utilizarse con las piezas yaccesorios especificados por BrainLAB. La utilización de accesorios y recambios no autorizados puede influir negativamente en la seguridad y efectividad de ExacTrac y poner en peligro la seguridad del paciente, usuario y/o del entorno.

El software sólo puede ser instalado en el sistema de BrainLAB por el personal autorizadó por BrainLAB. El nsuario no está autorizado a instalar ni desinstalar ninguna aplicación.

## <u>/^</u>

El sistema ExaeTrae debe utilizarse únicamente con el software médico indicado por BrainLAB. No instalar ningún otro software.

ExacTrac solo debe utilizarse con productos sanitarios de otros fabricantes especificados por BrainLAB. La utilización de productos sanitarios no homologados puede afectar negativamente a la seguridad y/o eficacia de ExacTrac y poner en peligro la seguridad del paciente, del usuario y/o de su entorno.

Solamente los miembros del Servicio Técnico de BrainLAB están autorizados a cambiar la configin"ación del hardware de la estación de trabajo ExaeTrae. Si se efectúan modificaciones no autorizadas, el funcionamiento del sistema podría verse afectado.

 $\int_{1}^{1}$   $\int_{1}^{1}$  *, 'carlos* J. *(;igena Seebtt , Presidente*

í ima Dr. Mario Vern Bigguin AADEE S.A. Directo

7

5

El software sólo puede ser instalado en el sistema de BrainLAB por el personal autorizado por BrainLAB. El usuario no está autorizado a instalar ni desinstalar ninguna aplicación.

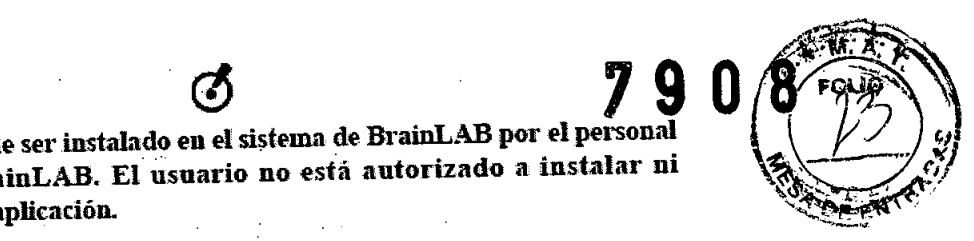

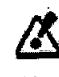

Solamente los miembros del Servicio Técnico de BrainLAB están autorizados a cambiar la configuración del software de la estación de trabajo. Si se efectúan modificaciones no autorizadas, el funcionamiento del sistema podría verse afectado. Si instala un antivirus, configúrelo de forma que no se ejecute mientras ExaeTrae esté funcionando.

El sistema ExacTrac debe utilizarse únicamente con el software médico de otros fabricantes indicado por BrainLAB. No instale ningún otro software.

尽

*I!:.*

El sistema ExaeTrae sólo proporciona asistencia adicional al equipo médico yno . substituye ni reemplaza en ningún caso la experiencia y responsabilidad del usuario durante su utilización.

**•** 

•

Debe proteger el armario para impedir que sea accesible por personal no autorizado o colocarlo en un lugar que esté constantemente vigilado.

El hospital es el responsable de garantizar la protección del armario fuera de las horas de trabajo. .

El simple borrado de la información del disco duro no garantiza que ésta no *se* pueda recuperar posteriormente. Utilice una aplicación informática específica para esta tarea con objeto de impedir que los datos se puedan recuperar .

No utilice ExacTrac si sospecha que existe interferencia electromagnética en la sala de tratamiento.

BrainLAB no se responsabiliza de las interferencias originadas por la utilización de cables no recomendados por BraiDLAB.

Carlos J. Gigena Seebet Presidente

1 ima င္ပ၀ Dr. Mario Bir мāt C. AADEE S.A. Director  $\cancel{V}$ 

6

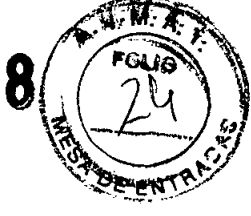

Si aparece una advertencia o un mensaje de error en la consola del generador de rayos X, no está permitido utilizarlo. En el caso de temperatura excesiva del tubo o de fallos eléctricos, mecánicos o de radiación, no apague el generador para desactivar el mensaje de error o el bloqueo del sistema ni intente reproducir el fallo. Si efectúa alguna de estas acciones, los tubos de rayos X o el generador de rayos X podrían sufrir daños graves. En cambio, debe avisar al Servicio Técnico de BrainLAB.

Aunque el sistema esté apagado, sigue existiendo tensión en el generador de rayos X del armario de alimentación, en las conexiones de la alimentación eléctrica y los circuitos de control. Para evitar lesiones graves o incluso la muerte, las paredes del armario sólo deberán ser retiradas por técnicos con la cualificación adecuada.

El manejo y mantenimiento del sistema sólo podrá ser efectuado por personal cualificado.

/K

El módulo de rayos X no debe ser utilizado por personal no autorizado. Cuando el equipo está instalado o en funcionamiento, el técnico es responsable de garantizar el cumplimiento de la normativa vigente.

Ø

**K** 

En caso de fallo eléctrico, respete el plan de emergencia establecido.

## Los fuegos de origen eléctrico sólo pueden ser extinguidos por personal especializado en la lucha contra incendios. El fuego de origen eléctrico sólo puede apagarse con un extintor adecuado. No se debe utilizar agua bajo ningún concepto.

Carlos J. Gigena Seeber Presidente

o Lima Dr. Mari 7R M. AADEE S.A. Director

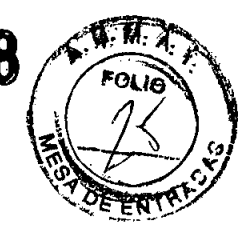

Los componentes de ExacTrac y el generador de rayos X no están diseñados para ser utilizados en zonas con riesgo de explosión debido, por ejemplo, a la presencia de mezclas combustibles o anestésicos con aire u oxígeno o en las proximidades de sustancias inflamables como p. ej. detergentes. Al limpiar el sistema y efectuar el tratamiento del paciente, es necesario respetar la normativa local relativa a la formación de mezclas gaseosas combustibles.

No utilice el sistema en entornos húmedos. De lo contrario, el sistema podría sufrir un cortocircuito o daños irreparables.

No conecte otros equipos a las interfaces de datos de ExacTrac o al rail de alimentación eléctrica. Sólo se pueden conectar al sistema equipos especificados por BrainLAB.

No conecte los componentes de ExacTrac directamente a la red de alimentación eléctrica. Los componentes de ExacTrac sólo pueden conectarse a la red eléctrica mediante el raíl de alimentación integrado.

Los accesorios conectados a las interfaces analógicas y digitales deben estar certificados conforme a los respectivos estándares IEC (por ejemplo, IEC 60950 para equipos de procesamiento de información y IEC 60601-1 para equipamiento médico). La conexión de equipos adicionales a la entrada o salida de la señal supone la configuración de un sistema médico que, por tanto, debe cumplir la versión vigente del estándar IEC 60601-1-1. Para obtener más información, póngase en contacto con el Servicio Técnico de BrainLAB.

ExacTrac está certificado conforme al estándar IEC 60601-1-2 (EN55022, clase A). Aunque el sistema cumple los niveles de emisión establecidos para dispositivos médicos, el sistema puede generar radiointerferencias con dispositivos médicos o aparatos de otros tipo o interferir en la radiotransmisión.

Carlos J. Gigena Seeber Presidente

ĆΟ Lima Dr. Ma Bic 71.7R Mat Fécnico AADEE S.A. Director

8

# $\alpha$  and  $\sim$  7908  $\sim$

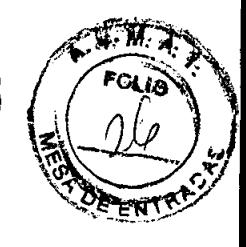

9

í7R

AADEE S.A.

ector Técni

Si activa el posicionamiento automático de la mesa desde la sala de control, observe atentamente el movimiento en los monitores de vídeo y compruebe los indicadores de posicionamiento en la pantalla. Si tiene la impresión de que el desplazamiento aplicado a la mesa por el sistema es excesivo, detenga inmediatamente el proceso de posicionamiento automático y efectúe el posicionamiento desde denu"o *de* la sala *de* tratamiento.

Solamente se debe activar el posicionamiento automático de la mesa, si no existen obstáculos que impidan que el usuario vea bien al paciente. Mantenga una distancia prudencial a los elementos en movimiento.

## $I\!\!\!L$  .

Es obligatorio haber leido y comprendido la información recogida en este capítulo antes de la instalación.

## Si no se respetan las instrucciones recogidas en *este* manual u otras medidas *de* precaución aplicables, se podrían ocasionar daños materiales e incluso lesiones graves al paciente o al usuario.

•

•

Cuando las luces de advertencia comiencen a parpadear, el paciente deberá estar solo en la sala de tratamiento.

Si entra accidentalmente agua en los compartimentos del suelo (en caso de inundación., por ejemplo), desconecte en seguida la alimentación y el generador de rayos X y póngase en contacto con el Servicio Técnico de BrainLAB.

Las tapas de protección soportan una carga máxima de 100 kg. Si coloca un peso superior al citado en las dichas tapas, podrían romperse.

No coloque objetos afilados en las tapas. de protección. De lo contrario, *se* podrían dañar las ventanas de fibra de carbono por las que salen los rayos X.

# $\phi$

Si utiliza equipos con más de 1,8 m de altura (p. ej. dispositivos de goteo) cerca de los detectores de silicio, extreme la precaución. Pídale a sus pacientes que también lo hagan. Si se produce un choque con los detectores, éstos podrían desviarse. En ese caso, es necesario volver a calibrar el sistema. Si el choque es violento, póngase en contacto con el Servicio Técnico de BrainLAB.

Utilice siempre disolventes no tóxicos y respete la normativa local. La limpieza debe efectuarse siempre en áreas bien ventiladas. Elimine los disolventes:<br>
Biogut Biogut (MarSlac<br>
MarSlac<br>
MarSlac<br>
Director Técnion Mars

IÁ

**Eloquimi** Mat. Na

Director Tégrico AADEE S.AO

7B

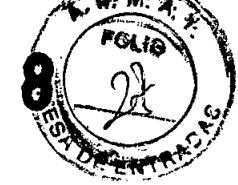

Evite el contacto prolongado entre toallitas desinfectantes y la superficie de la cámara para que ésta no sufra daños.

Revise regularmente los filtros y las lentes para comprobar que están lo suficientemente limpios. Limpielos solo cuando sea necesario.

No limpie la cámara con productos de papel para no rayar ni dañar los filtros.

No enchufe ni desenchufe componentes alimentados por la red cuando el sistema esté encendido. De lo contrario, se podría dañar el sistema de modo irreversible.

## Si su sistema está equipado con un temporizador, BrainLAB aconseja utilizarlo para encender el sistema como mínimo 60 minutos antes de usarlo.

Si, una vez encendido el sistema, no se calienta durante 60 minutos antes de utilizarlo, el sistema de seguimiento tendrá imprecisiones de más de 2 mm.

Si el tubo de rayos X no se utiliza correctamente o si no se respetan las medidas de precaución necesarias, es posible que el tubo de rayos X se recaliente. Si se enciende el equipo de forma rápida varias veces, se puede dañar el sistema de inicialización y el tubo. También se puede producir recalientamiento. Como consecuencia, se podrían producir daños graves en el sistema, tales como fugas de aceite caliente.

Si no ha utilizado el equipo de rayos X durante más de dos semanas, las 10 primeras radiografías no deberán exceder los 110 kV.

El movimiento respiratorio puede influir en el posicionamiento basado en los marcadores corporales. Por este motivo, no es aconsejable definir un límite demasiado alto o demasiado bajo. De lo contrario, es posible que el posicionamiento de la mesa no sea correcto.

Si debe entrar en la sala de tratamiento y el bloqueo para interrumpir la radiación está activado, desactive primero el acelerador lineal.

La casilla Enable Beam Cut-Off no está destinada a los tratamientos sincronizados con la respiración. Los parámetros del haz destinados a tratamientos sincronizados con la respiración se configuran en otra pestaña Dr. M

Carlos J. Gigena Seeber Presidente

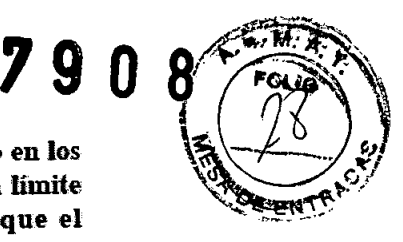

El movimiento respiratorio puede influir en el posicionamiento basado en los marcadores corporales. Por este motivo, no es aconsejable definir un límite demasiado alto o demasiado bajo. De lo contrario, es posible que el posicionamiento de la mesa no sea correcto.

## *Il:.*

El ángulo de la mesa que visualiza la aplicación ExacTrac se expresa según la escala utilizada por su acelerador lineal. Por tanto, la posición inicial puede ser O° o 180° y la rotación positiva puede venir dada por la rotación en sentido de las agujas de reloj o en sentido contrario. Durante la aceptación, se adaptará el sistema a su acelerador lineal

Todos los valores numéricos visualizados por la aplicación ExacTrac están expresados en milímetros (mm) a excepción de los ángulos, que están expresados en grados (con el símbolo *j .*

## Es necesario calibrar el sistema como mínimo una vez por semana y verificar la calibración diariamente para garantizar la precisión del sistema. Si se produce un choque del equipo, es obligatorio calibrar el sistema.

**•** 

•

Trate los maniqnies de calibración con cnidado. Si efectúa la calibración con un maniquí dañado, no es posible garantizar la precisión de la calibración. Evite que los marcadores de infrarrojos se rayen o se dañen.

Antes de utilizar el sistema de cámaras, compruebe que lleva encendido un mínimo de 60 minutos. Si efectúa la calibración aunque la cámara no haya. alcanzado la temperatura de funcionamiento, el error de calibración será muy alfo.

La cámara emite infrarrojos que pueden interferir con productos sanitarios de otros fabricantes que también utilicen esta luz. En este caso, no utilice varios sistemas simultáneamente.

La utilización de productos de otros fabricantes que funcionen con infrarrojos puede afectar al funcionamiento de la cámara de infrarrojos. En este caso, no utilice varios sistemas simultáneamente. Otra posibilidad es cubrir la fuente de infrarrojos del producto procedente de otro fabricante.

Para garantizar la precisión de la calibración y del seguimiento por infrarrojos, asegúrese de que no haya objetos reflectantes ni fuentes de luz en el campo de visión de la cámara que puedan originar artefactos.

Carlos J. Gigena Seeber

11 at Mac.: 717B<br>At Mac.: 717B<br>Técnico AADEE S.A.

No fije ningún objeto al sistema de cámaras. Si aumenta el peso de la cámara de infrarrojos, la calibración del sistema será incorrecta y el posicionamiento del paciente, erróneo.

No cubra el sistema de cámaras con tallas, por ejemplo, para evitar que se l'eCaliente.

 $\overline{~}$ 

BrainLAB recomenda dejar siempre el armario del ordenador encendido para mantener la cámara a la temperatura de funcionamiento.

Para garantizar la precisión de la calibración y del seguimiento por infrarrojos, la temperatura de la sala de tratamiento debe mantenerse constante. Si se producen variaciones de temperatura (por ejemplo, por la corriente del aire acondicionado), es posible que la cámara no funcione correctamente.

**•** 

•

## $\Delta$

Antes de utilizar el sistema de cámaras, compruebe que lleva encendido un mínimo de 60 minutos. Si efectúa la calibración aunque la cámara no haya alcanzado la temperatura de funcionamiento, el error de calibración será muy alto.

No toque los marcadores reflectantes. Si los marcadores reflectantes sufren daños, el funcionamiento del maniquí de calibración podría verse afectado.

No modifique el fador de zoom ni la posición de la cámara de vídeo tras finalizar la calibración del \'ideo. Tampoco lo haga entre fracciones. De lo contrario, la imagen de referencia no será una indicación fiable de la posición exacta del paciente (ver "Comparar imágenes de referencia con la imagen en directo" en la página 222). Compare la posición de objetos inmóviles (p. ej. láseres de la sala) en la imagen de referencia con la que tienen en la imagen de vídeo en directo para comprobar que el factor de zoom y la posición de la cámara de vídeo no ha variado.

.. Jo;

*C4Tlos].Gigena Seebn -* Dr. Ma *Presidente***Bi**  $12$ **78** Mat

Cnico AADEE S.A.

Director

La posición del isocentro debe verificarse o calibrarse como mínimo una vez al día. Antes de utilizar el sistema de cámaras, compruebe que lleva encendido un mínimo de 60 minutos de forma que haya alcanzado su temperatura de funcionamiento.

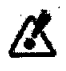

Antes de utilizar el dispositivo, compruebe que las esferas marcadoras están bien apretadas y que las púas que sirven para fijarlas no estén dobladas.

Trate los maniquíes de calibración del isocentro con cuidado. Si el maniquí o sus esferas marcadoras han sufridos daños, no es posible garantizar que la calibración sea precisa. Es necesario reemplazar las esferas marcadoras una vez al año como mínimo. En caso de daños, sustitúyalas inmediatamente.

Preste especial atención al hacer coincidir el maniquí de calibración del isocentro con los láseres de la sala. Si el maniquí de calibración del isocentro no está correctamente orientado, el posicionamiento del paciente será incorrecto.

## Asegurese de que el contorno calculado coincide exactamente con la imagen de video del maniqui.

Si no ha utilizado el equipo de rayos X en un plazo superior a dos semanas, las 10 primeras radiografías no podrán exceder 110 kV.

No modifique la posición del maniquí en la mesa durante el proceso de calibración. De lo contrario, el posicionamiento del paciente que se efectuará más adelante será incorrecto.

No toque los marcadores reflectantes. Si los marcadores reflectantes sufren daños, el funcionamiento del maniquí de calibración podría verse afectado.

Por motivos de seguridad, el usuario debe comprobar la calibración del módulo de rayos X como mínimo una vez al día antes de iniciar el tratamiento. Si la calibración es poco precisa, es posible que el posicionamiento del paciente carezca de exactitud.

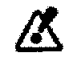

Durante el posicionamiento de la mesa, manténgase a una distancia prudencial de los componentes móviles del sistema.

Si fallan tres intentos de adquirir imágenes (p. ej. no se puede generar una imagen completa), póngase en contacto con el Servicio Técnico de BrainLAB.

**Presidente** 

Carlos J. Gigena Seeber

Blod: <sub>(Wico</sub> Mat. Nac.: 717B 13 Director Técnico AABE

Es necesario implantar los marcadores como mínimo una semana antes de obtener el conjunto de imágenes de TC utilizado para la planificación de tratamientos.

En función de la región en la que se desean implantar los marcadores, puede ser necesario emplear marcadores que no se desplacen. El centro hospitalario es el responsable de seleccionar los marcadores adecuados para el procedimiento.

La implantación de marcadores es un procedimiento complejo que conlleva una serie de riesgos potenciales; por eso debe realizarse por profesionales especializados que hayan recibido la formación adecuada. El centro hospitalario es el responsable de seleccionar la técnica quirúrgica y el tipo de marcadores. BrainLAB no suministra instrucciones acerca de técnicas especializadas de este tipo.

Al implantar marcadores, es necesario respetar la normativa local (p. ej. autorización de organismos competentes o normativa específicas).

BrainLAB recomienda colocar entre cinco y ocho marcadores corporales para garantizar la seguridad del paciente y la precisión del posicionamiento. Para activar el seguimiento por infrarrojos debe haber un mínimo de cuatro marcadores corporales.

No coloque las bases fiduciarias de los marcadores sobre contusiones ni heridas.

Compruebe que la posición de los marcadores esté bien marcada en la piel del paciente. De este modo, se garantiza que los marcadores se vuelvan a colocar correctamente en las sesiones posteriores. Si los marcadores no están colocados correctamente, el posicionamiento del paciente carecerá de precisión.

Si los marcadores se han utilizado en más de 20 tratamientos o están visiblemente deteriorados, es necesario sustituirlos. Si los marcadores no son lo suficientemente reflectantes, el posicionamiento del paciente podría carecer de precisión.

La lámina adhesiva de las bases fiduciarias solo se puede utilizar para un tratamiento. Si desea volver a utilizar una base fiduciaria para el mismo paciente, es necesario colocar una nueva lámina adhesiva a la base para garantizar un posicionamiento correcto.

 $M_{\rm{at.~NaC.717B}}$  14

Carlos J. Gigena Seeber Presidente

Director Técnico AADEE S.A.

# $7908\%$

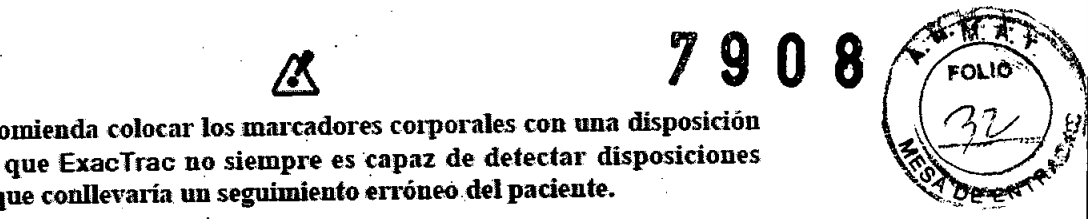

BrainLAB recomienda colocar los marcadores corporales con una disposición asimétrica ya que ExacTrac no siempre es capaz de detectar disposiciones simétricas, lo que conllevaría un seguimiento erróneo del paciente.  $\mathcal{L}_{\mathcal{D}}$ eres

En caso de tratamientos sin sincronización con la respiración. coloque las bases fiduciarias en partes estables del cuerpo para garantizar un posirionamiento estable del paciente.

## Los marcadores deben estar bien fijados las bases fiduciarias.

•

**•** 

Asegúrese de que el espesor de los cortes TC sea lo más reducido posible en la zona en la que se han colocado los marcadores corporales. El grosor máximo del corte no debe ser superior a 3 mm. De lo contrario, es posible que la identificación de los marcadons y el posicionamiento del paciente carezcan de exactitud.

Ж

Compruebe que el conjunto de imágenes deTCno contenga artefactos causados por el movimiento ya que éstos pueden afectar a la precisión del posicionamiento del paciente. Si hay artefactos de movimiento considerables, es necesario repetir la exploración.

Asegúrese de que el patrón respiratorio de la exploración de TC coincida con el del tratamiento.

المحامي الجؤى يتقعوك والجليم

Para obtener una precisión óptima. es obligatorio efectuar la exploración de TC completa o, al menos, el volumen blanco y todos los marcadores implantados de una vez (una contención respiratoria).

 $\Delta$ 

Durante la exploración de TC con contención de la respiración, el paciente debe efectuar las contenciones requeridas en un nivel respiratorio constante.

Asegúrese de que exporta el plan de tratamiento correcto a ExacTrac. Si el tratamiento se ha planificado con un conjunto de imágenes localizadas y usted exporta un plan no localizado. se pueden producir imprecisiones rotacionales peligrosas.

Al importar los datos, tenga cuidado de no sobrescribir los datos que necesita<br>
En estos casos, no es posible recuperar los datos.<br>
Al Cidena Seeba En estos casos. no es posible recuperar los datos.

Eioa:N Mat Nac ⊉7R 15 Director Técnigo AADEE S.A.

*C4T~* J *Gigtna Seeber* n., \_\_• r ..,\_.•,~

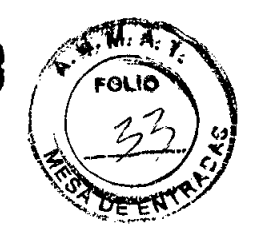

Este procedimiento de importación de datos procedentes de un sistema de planificación de otros fabricantes solamente admite un isocentro.

Asegúrese de que ha seleccionado el corte correcto del conjunto de imágenes.

Æ

~

Antes de efectuar el posicionamiento del paciente, compruebe la precisión de la calibración del sistema con el ayuda del Maniqui ExadTrac de calibración del isocentro. Esta prueba cobra especial importancia si se ha producido una colisión del equipo, p. ej. entre los detectores de silicio amorfo y un dispositivo de goteo.

Compruebe que los datos que aparecen en el cuadro de diálogo (nombre del paciente, n° de identificación y fecha del plan) son correctos.

**•** 

**•** 

Compruebe que el plan de tratamiento cargado en el sistema ExacTrac coincide con el plan de tratamiento cargado en el acelerador lineal. Además, compruebe que las coordenadas del isocentro son correctas. Para ello, compárelas con las copias impresas del sistema de planificación de tratamientos. Esta acción cobra especial importancia si se ha actualizado el plan de tratamiento para tener en cuenta una posible colisión del gantry y de la mesa, una contracción del tumor, sobreimpresión, etc.

Asegúrese de que su centro hospitalario ha establecido un procedimiento adecuado para comprobar que el plan de tratamiento cargado en ExacTrac coincide con el plan cargado en el acelerador lineal.

## $\mathbf{\mathcal{L}}$

Antes de iniciar esta función, debe colocar la mesa en la posición de 0°.

Esta opción no se puede utilizar para tratamientos craneales.

 $\bullet$  .  $\bullet$  . . . .

No acepte disposiciones ambiguas de los marcadores durante el ajuste del simulador. Como consecuencia, la posición de tratamiento podriaser incorrecta.

Los ajustes especificos del paciente determinan ciertos parametros que afectan directamente al posicionamiento del paciente. BrainLAB recomienda que el fisico o el médico que ha realizado el plan de tratamiento actual sea el responsable de definir los ritados parámetros.

~)

Lima  $717B16$ écnico AADEE S.A.

*Carlos]. Gigtna Setbtr Presidente*

**790**

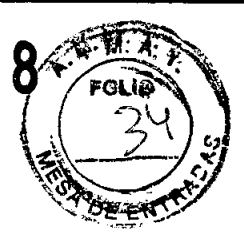

El movimiento respiratorio puede influir en el posicionamiento basado en los marcadores corporales. Por este motivo, no es aconsejable definir un límite demasiado alto o demasiado bajo. De lo contrario, es posible que el posicionamiento de la mesa no sea correcto.

La modiiicación las ajustes LUT *.o* gamma afecta directamente a la fusión de imágenes, lo que, a su vez, influye en el cálculo del desplazamiento correctivo. En la mayoría de los casos no es necesario modificar los valores preestablecidos.

## (!)

El usuario debe verificar la precisión de los marcadores implantados.

Al definir los marcadores implantados, compmebe que las imágenes de TC no presenten artefactos causados por la respiración. Si la exploración se efectuó durante varias retenciones respiratorias, compruebe que las imágenes de TC san caherentes en la zana de unión de cada,canjunta de imágenes. Si las imágenes no son coherentes, es necesario volver a efectuar la exploración.

**•** 

**•** 

Los números de los isocentros en ExacTrac pueden diferir de la numeración en el plan de tratamiento. Por este motivo, ExacTrac también muestra el campo de texto asignado a los isocentros por el sistema de planificación de tratamientos. Asegúrese de que el isocentro seleccionado en el aceleradar lineal coincide can el isocentro seleccionado en ExacTrac.

 $\boldsymbol{N}$  .

Compruebe que el plan de tratamiento cargado en el sistema ExacTrac coincide con el plan de tratamiento cargado en el acelerador lineal. Además, compruebe que las coordenadas del isocentro son correctas. Para ello, compárelas con las copias impresas procedentes del sistema de planificación de tratamientos. Esta acción cobra especial importancia si se ha actualizado el plan de tratamiento para tener en cuenta una posible calisión del gantry y de la mesa, una contracción del tumor, sobreimpresión, etc.

Si el isocentro seleccionado no es contiguo al anterior, es muy aconsejable. repetir la corrección por radiografías (ver "Corrección y verificación por radiografías" en la página 177).

 $\mathcal{L}$ 

.£ Asegúrese de que se han montado correctamente todos los accesorios.

## Tanto el gantry del acelerador lineal como la mesa deben estar en la posición inicial (0° o 180°) antes de iniciar el posicionamiento del paciente. Si la mesa forma un ángulo superior a 5° con la posición inicial, aparece un mensaje de advertencia. .

Dr. I.

Director

 $7177$ 

écnico AADEE S.A

*Carlos* J. *Gigena Seeber Presidente*

Antes de iniciar el tratamiento de un paciente que lleve un marcapasos, póngase en contacto con el fabricante del mismo para averiguar los riesgos derivados de la exposición a radiaciones y, de este modo, evitar lesionar al paciente.

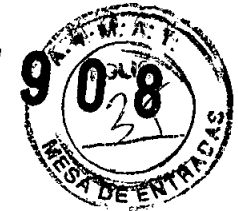

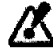

Utilice el mismo método de posicionamiento del paciente y la misma posición del éste durante la adquisición de imágenes de TC que durante la ejecución del tratamiento.

BrainLAB recomienda utilizar un dispositivo de inmovilización del paciente para impedir que se mueva.

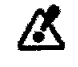

Durante los tratamientos sincronizados con la respiración, solicítele al paciente que no se mueva en absoluto. Si se produce movimiento, p. ej. de los brazos, los marcadores corporales situados en la piel del paciente se podrían desplazar, lo que podría afectar a la precisión de tratamiento.

Solicitele al paciente que no hable durante el procedimiento. El habla tiene un impacto considerable en el movimiento de marcadores corporales.

Al retirar las bases fiduciarias, asegúrese de que las posiciones originales de los marcadores estén bien marcadas en la piel del paciente. La información es necesaria para fijar correctamente las bases fiduciarias y los marcadores corporales por infrarrojos. Si los marcadores no están colocados correctamente, el posicionamiento del paciente carecerá de precisión.

Es posible que la precisión se reduzca si la cámara de infrarrojos no es capaz de detectar una o dos esferas marcadoras. Compruebe que la superficie de todas las esferas marcadores está seca y en buenas condiciones antes de utilizarlas. Si una esfera marcadora está dañada, es necesario sustituirla.

Compruebe que los marcadores corporales estén bien colocados y que no estén tapados por otro equipo.

No utilice el Marco estereotáxico ni el Sistema de máscara estereotáxica de BrainLAB para posicionar el paciente con el sistema ExacTrac. Los componentes del Componentes del sistema de tratamiento para cabeza y cuello son los únicos que permiten obtener la precisión de posicionamiento necesaria.

Carlos J. Gigena Seeber Presidente

Dr. A Pioc:  $Mat$   $\mathbb{R}$ 178 Director Techico AADEE BA

Antes de iniciar el tratamiento, compruebe que las esferas marcadoras reflectantes están bien apretadas y que las púas que sirven para fijarlas no estén dobladas.

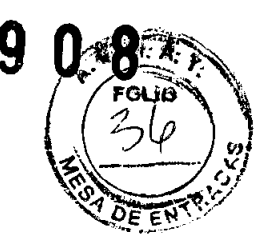

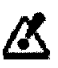

No ajuste la máscara ni la Unidad de referencia para radiocirugia sin marco durante el tratamiento real del paciente. Si efectúa ajustes, es necesario efectuar una verificación por radiografías antes de continuar con el tratamiento del paciente.

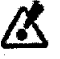

Con el sistema ExacTrac no se pueden utilizar imágenes localizadas mediante un dispositivo de inmovilización de cabeza de otro fabricante. Es necesario que las imágenes utilizadas se hayan localizado con el Sistema de tratamiento para cabeza y cuello para obtener la precisión de posicionamiento requerida.

Ж

No utilice dispositivos de inmovilización de cabeza de otros fabricantes para posicionar el paciente con ExacTrac. Si dichos dispositivos aparecen en las radiografías de corrección, la calidad de la fusión de imágenes podría disminuir considerablemente, lo que, a su vez, afectaría a la precisión de posicionamiento.

## ⁄Х

Si está efectuado radiocirugía sin marco, es obligatorio efectuar una corrección y una verificación por radiografías (ver "Corrección y verificación por radiografías" en la página 177) ya que la posición de la Unidad de referencia para radiocirugia sin marco puede variar ligeramente de una fracción a otra. Además, puede diferir de la posición del Localizador para cabeza y cuello utilizado durante la exploración de TC.

Carlos J. Gigena Seeber Presidente

19 **Bioguimico** Mat. Nac.: 717B Director Técnico AADEE S.A

Coloque la unidad de referencia seleccionada lo más cerca posible del área de tratamiento, pero sin que toque al paciente. De esta forma, se obtiene la máxima *I~~'- . •* precisión. Compruebe que la Estrella de referencia de ExacTrac con el brazo  $\int$   $\int$  <sup>rout</sup> articulado no constituya un obstáculo al adquirir radiografías ya que no *es • ~ ".* tratamiento, pero sin que toque al paciente. De esta forma, se obtiene la maxima<br>precisión. Compruebe que la Estrella de referencia de ExacTrac con el brazo<br>articulado no constituya un obstáculo al adquirir radiografías ya

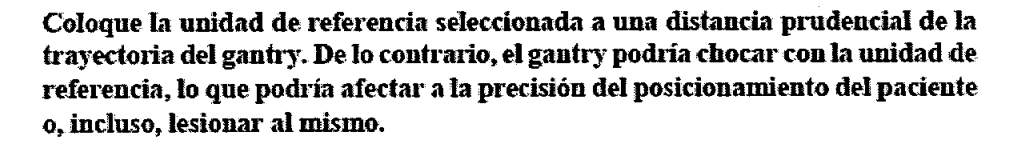

No sujete ningún tipo de objeto de la unidad de referencia o del brazo de sujeción. Si coloca objetos tales como cables, la precisión de posicionamiento podría disminuir.

## Si utiliza una unidad de referencia como sistema de referencia, emplee la función de verificación por vídeo (ver "Utilización de la verificación por vídeo" en la página 220) para comprobar la precisión del posicionamiento durante el tratnmiento,

•

**•** 

Si utiliza la Unidad de referencia de ExacTrac con el brazo articulado como sistema de referencia, es necesario comprobar que las esferas marcadores están bien fijas y que las púas que sirven para fijarlas no estén dobladas.

 $\boldsymbol{\Theta}_\cdot$ 

*IJS.'*

No está permitido utilizar ExacTrac Robotics para el posicionamiento previo del paciente.

Es posible que la precisión se reduzca si la cámara de infrarrojos no detecta una o dos esferas marcadoras de su sistema de referencia. Este efecto también puede aparecer si se utilizan marcadores corporales. Compruebe que la superficie de todas las esferas marcadores está seca y en buenas condiciones antes de utilizarlas. Si una esfera marcadora está dañada, es necesario sustituirla.

## Retire todos los sistanas de referencia del campo de visión de la cámara de infrarrojos para obtener un posicionamiento previo preciso con la misma.

~

Antes de utilizar la cámara, compruebe que las lentes y los filtros de infrarrojos no presentan daños y que están lo suficientemente limpios.

No modifique la posición de la cámara dúrante el tratamiento. Si se produce un choque del equipo, es obligatorio calibrar el sistema. Si el choque es violento, póngase en contacto con el Servicio Técnico de BrainLAB.

> *.. / ~'S"On ~ ~Presidente*

> > ". . ,'<. í •.., ; ,~ ••

Mat. Nec 717B<br>Director Técnico AADEE S.20

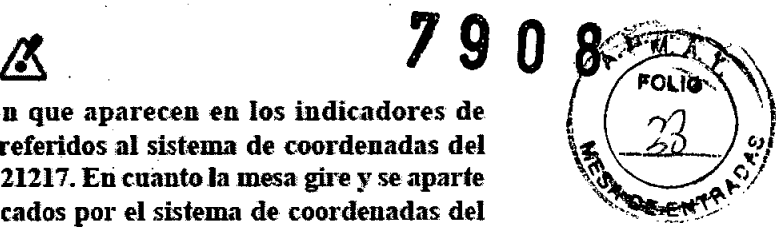

Los valores angulares y de posición que aparecen en los indicadores de inclinación y de la desviación están referidos al sistema de coordenadas del **de la collación y de la descrito e**<br>paciente descrito en el estándar IEC 621217. En cuanto la mesa gire y se aparte , *a x x x x x x* de la posición inicial, los valores indicados por el sistema de coordenadas del paciente no coincidinín con los indicados por el del acelerador lineaL

El ángulo de la mesa que muestra la aplicación ExacTrac se refiere a la escala utilizada por su acelerador lineal. Por tanto, la posición inicial puede ser 0° o 180° y la rotación positiva puede venir dada por la rotación en sentido de las agujas de reloj o en sentido contrario. Durante la aceptación, se adaptará el sistema a.su acelerador lineal.

Si no se establece la conexión con la cámara de infrarrojos en diez segundos, aparece un mensaje de advertencia. Si esto ocurre, no trate al paciente.

Cuando se efectúe el posicionamiento automático del paciente, es necesario que el operador tenga una visión libre de obstáculos del paciente. El operador debe efectuar esta tarea desde el interior de la sala de tratamient<br>A

**•** 

•

El nivel de precisión que *es* posible obtener con sistemas ExacTracque no estén equipados con el módulo de rayos X depende en gran medida de las características morfológicas del paciente. Debido a posibles desplazamientos de la piel o modificaciones en la anatomía del paciente con respecto a la información de las imágenes de TC, es posible que se produzcan imprecisiones de posicionamiento bastante más altas que las obtenidas con un maniquí rígido durante la aceptación del sistema.

Si está efectuando radiocirugía sin marco, es obligatorio efectuar una corrección y una verificación por radiografías ya que la posición de la Unidad de referencia para radiocirugía sin marco puede variar ligeramente de una fracción a otra. Además, puede diferir de la posición del localizador para cabeza y cuello utilizado durante la exploración de TC. No está permitido utilizar únicamente el seguimiento por infrarrojos si está utilizando la Unidad de referencia para radiocirugia sin marco como sistema de referencia.

Si está efectuando radiocirugía sin marco, es obligatorio efectuar una corrección y una verificación por radiografías ya que la posición de la Unidad de referencia para radiocirugia sin marco puede variar ligeramente de una fracción a otra. Además, puede diferir de la posición del Localizador para cabeza y cuello utilizado dw"ante la 'exploración de TC.

~

Para obtener la máxima precisión de posicionamiento una vez utilizado el módulo de infrarrojos, es necesario efectuar la verificación por radiografías cada\'eZ que gire la mesa o modifique la posición del paciente.

V-*/J~"-SUIn* ~ *Presidente*

Gr 14  $\mathbf{\hat{2}^{\mathbf{\hat{1}}}}$ **Eio** Mat Nac! 717B Director Técnico AADEE S.A.

ExacTrac no es un sistema de diagnóstico. No utilice las radiografías con fines de diagnóstico.

Si la actualización de la posición del paciente falla, compruebe que las imágenes que ha cargado del paciente corresponden al paciente que están tratando. Antes de continuar, debe estar totalmente seguro de que ha cargado las imágenes

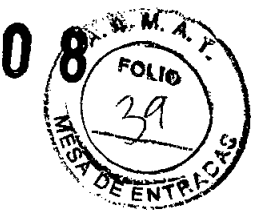

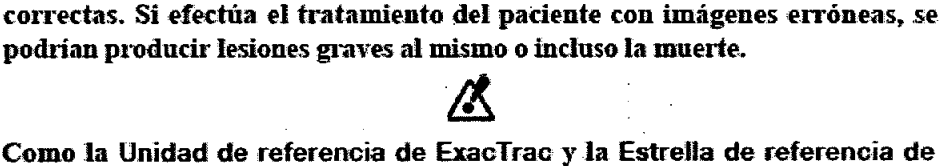

Como la Unidad de referencia de ExacTrac y la Estrella de referencia de ExacTrac sólo indican la posición de la mesa, asegúrese de que el paciente no se mueva durante el tratamiento. Puede utilizar los monitores de vídeo de la sala de control con este fin.

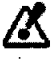

Una vez confirmada la posición de la unidad de referencia, no la mueva con respecto al paciente. De lo contrario, pueden aparecer errores de posicionamiento, lo que conllevaría un tratamiento incorrecto del paciente.

Es necesario mejorar la calidad de la imagen para fusionar las imágenes con precisión. Para ello, ajuste el contraste de la imagen y la ventana de grises. Tenga cuidado de equilibrar el contraste correctamente.

Cuando se hava iniciado el proceso de adquisición de radiografías, es necesario que el paciente se quede en la misma posición durante todo el procedimiento.

Antes de obtener las radiografías, asegúrese siempre de que el paciente es la única persona que se encuentra dentro de la sala de tratamiento. Durante la adquisición de radiografías, el operador debe estar fuera de la sala de tratamiento.

Si hace tres intentos de obtener imágenes y no lo consigue (p. ej. no puede generar una imagen completa), detenga el tratamiento y vuelva a calibrar el sistema. Si la adquisición de imágenes sigue sin funcionar, póngase en contacto con el Servicio Técnico de BrainLAB.

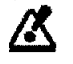

Antes de adquirir las radiografías, compruebe que el gantry no se encuentra entre los tubos de rayos X y el detector de silicio amorfo. Puede utilizar los monitores de vídeo de la sala de control con este fin. Recuerde que debe seleccionar el tubo correcto de rayos X en la consola al adquirir cada radiografía.

l a

Dr. Merio PO AADEE 3.A Ma Director Tech

I ima

Giridu.

Asegúrese que el crédito de su tarjeta es suficiente. Si se ha agotado el crédito, no podrá utilizar la corrección por radiografías y, por tanto, no podrá efectuar el posicionamiento del paciente.

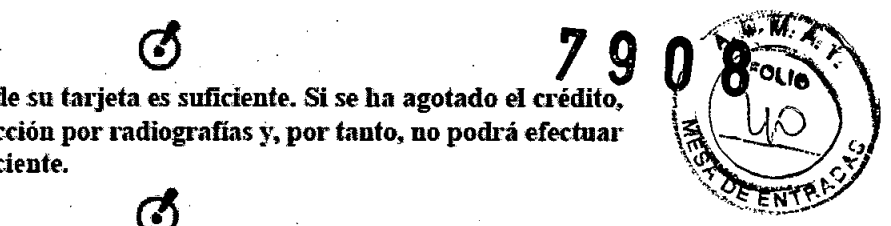

Utilice la función de superposición de imágenes para verificar la precisión de las imágenes en ambas ventanas, especialmente si las imágenes contienen una serie de estructuras parecidas, como p. ej. las vértebras.

No trate al paciente si la fusión de imágenes no es precisa.

Si el límite de la fusión es demasiado alto o bajo, puede resultar imposible fusionar correctamente las imágenes de forma automática.<br>A

Si la desviación es muy elevada (p. ej. superior a 10 mm), es posible que la fusión automática no sea correcta. En este caso, vuelva a comprobar la desviación.

. . ~ ..

•

**•** 

Es obligatorio revisar los marcadores disponibles con ayuda de los botones de flechas. Puede utilizar las funciones de zoom (ver "Modificar el factor zoom" en la página 190) para ampliar la imagen.

Compruebe que los marcadores implantados coinciden en ambos conjuntos de imágenes. Si se ha efectuado la correlación mediante el centro de gravedad, es posible que el resultado no sea correcto ya que los marcadores no tienen obligatoriamente la misma disposición espacial en ambos casos. La correlación mediante el centro de gravedad sólo permite calcular desplazamientos translacionales y no los rotacionales.

Si no se establece la conexión con la cámara de infrarrojos en diez segundos, aparece un mensaje de advertencia. Si esto ocurre, no trate al paciente .

Cuando se efectúe el posicionamiento automático del paciente, *es* necesalio que el operador tenga una visión libre de obstáculos del paciente. Es aconsejable que el operador efectúe esta tarea desde el interior de la sala de tratamiento.

# *lt:. .'*

Los valores angulares y de posición que aparecen en los indicadores de inclinación y de desviación están referidos al sistemn de coordenadas del paciente descrito en elestándar lEC 621217. En cuanto la mesa gire yse aparte de la posición inicial, los valores indicados por el sistema de coordenadas del paciente no coincidirán con los indicados por el del acelerador lineal.

⁄√

Carlos J. Gigena Seeber Presidente

Dr. Mariol

Eicoufr Mat Director Téc

DE**23.a**.

El tratamiento sólo se puede efectuar cuando el icono OK aparezca en la pantalla.

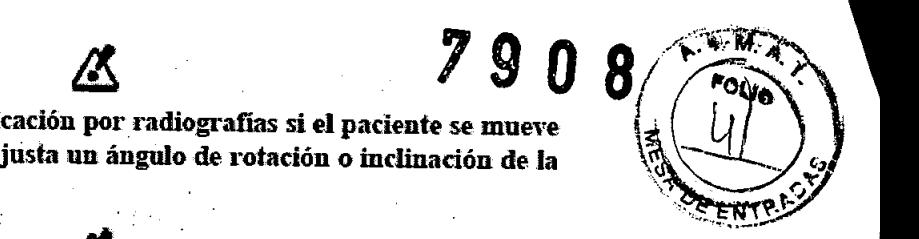

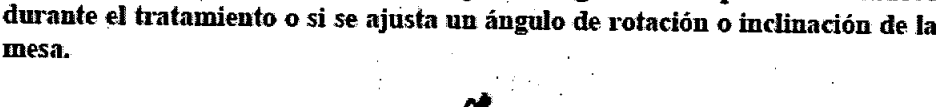

Si está efectuando radiocirugía sin marco, es obligatorio efectuar una verificación por radiografías ya que la posición de la Unidad de referencia para radiocirugia sin marco puede variar ligeramente de una fracción a otra. Además, puede diferir de la posición del localizador para cabeza y cuello utilizado durante la exploración de TC.

Si está efectuando radiocirugía sin marco, es obligatorio efectuar la verificación por radiografías, especialmente si se ha modificado la posición de la Unidad de referencia para radiocirugia sin marco antes de pasar al haz o al campo siguiente.

## Antes de adquirir las radiografías, compruebe que el gantry no supone un obstáculo en el campo de visión situado entre los tubos de rayos  ${\bf X}$ y el detector de silicio amorfo. Puede utilizar los monitores de vídeo de la sala de control con este fin. Recuerde que debe seleccionar el tubo correcto de rayos  ${\bf X}$  en la consola al adquirir cada radiografía.

•

•

Antes de efecfuar la verificación por radiografías, compruebe que la mesa ha girado ya a la posición requerida para el campo deseado. Si el ángulo de la mesa varía durante la verificación por radiografías, aparecerá un error de sistema.

Si ha utilizado un isocentro virtual para la corrección por radiografías (ver "Definición de un isocentro virtual" en la página 154), es posible que la "'el'ificación por radiografías sea algo menos precisa que la corrección efectnada inicialmente. Esto puede ocunir sila anatomia ósea es insuficiente o el isocentro está situado cerca de un serie de estructuras parecidas, como p. ej. las vértebras.

## Utilice alternativamente los tubos 1 y 2 para alcanzar la precisión máxima durante la \'erificación instantánea.

Antes de adquirir las radiografias, compruebe que el gantry no supone un obstáculo en el campo de visión situado entre los tubos de rayos X y el detector de silicio amorfo. Puede utilizar los monitores de video de la sala de control con este fin. Recuerde que debe seleccionar el tubo correcto de rayos X en la consola al adquirir cada radiografía.

 $\sim 10^{10}$  M  $_{\odot}$ 

Dr. Merig Bionuim ANDEE S.A Mat. Nag Director Techico 24

Carlos J. Gigena Seeber Presidente

Como la verificación instantánea se efectúa con una única radiografia, solamente se pueden calcular desviaciones situadas en un mismo plano, La desviación en 3D es superior a la desviación en un plano. Por este motivo, es necesario revisar detenidamente la desviación visualizada en la pantalla.

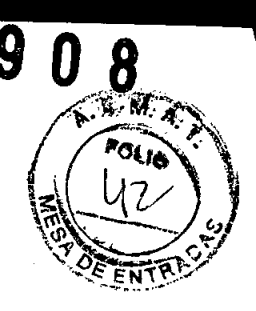

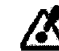

Si el sistema está equipado con el modelo precedente del sistema de cámaras de infrarrojos y cámaras de vídeo separadas (ver "Cámara de video y de infrarrojos" en la página 33), no proceda con el tratamiento si los círculos de color rojo/verde no engloban a los marcadores reflectantes que aparecen en la imagen de video. En este caso es necesario volver a calibrar el sistema antes de proceder con el tratamiento.

Compare la posición de objetos inmóviles (p. ej. la base del acelerador lineal) en la imagen de referencia con la del vídeo en directo para asegurarse de que los ajustes de la cámara de vídeo no han cambiado,

Es obligatorio que el paciente permanezca' en la misma posición durante todo el proceso de sincronización con la respiración. De este modo, se evita que aparezcan imprecisiones en el sistema de seguimiento debidas p. ej. al desplazamiento de la piel y, como consecuencia, de los marcadores corporales.

•

**•** 

BrainLAB recomienda utilizar un dispositivo de inmovilización del paciente para impedir que se mueva.

La sincronización con la respiración no anula por completo las imprecisiones de irradiación del volumen blanco. Al planificar el tratamiento, asegúrese de que los márgenes definidos alrededor de la lesión son suficientes.

## . .

Está absolutamente prohibido combinar la sincronización respiratoría con arcoterapia. Si el acelerador lineal se sincroniza con la respiración durante una arcoterapia, la dosimetría será incorrecta y el acelerador sufrirá daños. Para más información, póngase en contacto con el fabricante de su acelerador lineal.

## , o'. "  $\mathbf{\mathcal{L}}$

Solamente es posible utilizar haces no coplanares si la mesa se gira de modo que la unidad de referencia sea claramente visible por la cámara de infrarrojos. En caso de tratamientos sincronizados con la respiración, el ángulo máximo al que puede girar la mesa depende de la configuración individual del sistema. Éste figura en el protocolo de aceptación. En caso de duda, emplee campos coplanares.

*r¡;¿*

Dr. Mario

Director

 $\frac{25}{2}$ eng $35$ ima

Eindimico Mat. Nac.: 717B

Técnico AADEE S.A.

 $\mathcal{I}$ 

*Carlos* J. *Gigena Seebet . Presidente*

En caso de tntamientos sincronizados con la respiración, no trate varias lesiones con un único isocentro.

Si utiliza ExacTrac para tratamientos de una fracción sincronizados con la respiración, BrainLAB recomienda verificar con la aplicación la función de interrupción de la radiación (Beam-Hold) antes del tratamiento. Para ello, active el módulo de sincronización con la respiración de ExacTrac antes de que el paciente entre en la sala de tratamiento. No debe generarse el haz mientras la primera pantalla del asistente de sincronización respiratoria esté activa (ver "Activar el asistente de tratamiento sincronizado con la respiración" en la página 228).

Al deÍmir el nivel de referencia, es necesario tener en cuenta la modificación del patrón respiratorio. Durante el transcurso del tratamiento, puede variar el nivel medio de la respiración del paciente. Si el paciente empieza a respirar más profundamente, es posible que la curva deje de cortar al nivel de referencia de la sincronización respiratorin. En estos casos, no es posible continunr el tratamiento. Por este motivo, es aconsejable establecer el nivel de referencia de la sincronización respiratoria por encima del 10%.<br>A

•

•

Es importantísimo que la duración de la exposición de los tubos de rayos  $X$ coincidn con el valor estableddo en la aplicación informáticn (ver "Ajustes de la sincronización respiratoria" en la página 157). En la consola de mando de rayos X (ver "Consolas de mando del equipo de rayos X" en la página ó6) debe utilizar siempre la duración de la exposición (en ms) indicada en el cuadro de instrucciones de la parte inferior de la pantalla. Si se utiliza un valor en ms distinto, se reducirá la precisión del posicionamiento.

Asegúrese de que el patrón respiratorio de la exploración de TC coincida con el del tratamiento.

/人

Antes de obtener las radiograíras, asegúrese siempre de que el paciente es la. única personn que se encuentrn dentro de la sala de tratamiento.

*. Ñ;..* <u>ls</u>

Recuerde que debe seleccionar el tubo correcto de rayos X al adquirir cada imagen.

Si hace tres intentos de obtener imágenes y no lo consigue, detenga el tratamiento y vuelva a calibrar el sistema. Si la adquisición de imágenes sigue sin funcionar, póngase en contacto con el Servicio Técnico de BrainLAB.

de diagnóstico.

. ~.

ExacTrac no es un sistema de diagnóstico. No utilice las radiografías con fines<br>de diagnóstico.<br>Carlos J. Gigena Seeber

Dr N <del>⊈rneng</del>a Lima<br>{<sup>uimic</sup>o<sup>2</sup>0 lat A  $V_{\rm GC}$ : 7178 Director Técnico AADEE S.A

*Carlos* J. *Gigena SeebeT Presidente*

# **q**

Si los marcadores implantados no se han reconstruido correctamente y no aparecen en las radiografías adquiridas en el nivel de referencia de la sincronización respiratoria, salga de esta pantalla y repita la adquisición de imágenes para tratamientos sincronizados con la respiración.

El usuario deberá verificar siempre el resultado de la detección automática de marcadores.

Si amplia el tamaño del intervalo de irradiación, aumentará el movimiento residual durante el tiempo de radiación. Por consiguiente, *se* disminuye la precisión del tratamiento. Compruebe que el intervalo de radiación utilizado respeta los márgenes definidos en el plan de tratamiento.

## ~

No utilice intervalos de radiación demasiado estrechos. De lo contrario, la irradiación del campo estará demasiada fraccionada, lo que podría originar desviaciones significativas de la dosis..

BrainLAB recomienda tener en cuenta la información incluida en la tabla Additional Levels al definir el intervalo de radiación.

•

**•** 

Las desviaciones mostradas solamente se refieren a una dirección. Los márgenes seleccionados deben tener en cuenta la desviación en todas las direcciones.

## $\Delta$

Antes de adquirir las radiografías, compruebe que el gantry no supone un obstáculo en el campo de visión situado entre los tubos de rayos  ${\bf X}$  y el detector de silicio amorfo. Puede utilizar los monitores de vídeo de la sala de control con este fin. Recuerde que debe seleccionar el tubo correcto de rayos X en la consola al adquirir cada radiografía.

Es recomendable adquirir como mínimo una imagen de cada tubo antes de iniciar el tratamiento para poder comprobar la precisión del posicionamiento con la máxima fiabilidad.

## (6)

Si ajusta el nivel de referencia de la sincronización respiratoria durante el tratamiento, deberá repetir la verificación porradiografias antes de contiuuar con el mismo.

Si debe entrar en la sala de tratamiento y el bloqueo para interrumpir la radiación está activado, desactive primero el acelerador lineal.

Dr. Mario Vor  $\frac{27}{1}$ Bioquin Mat. Nac Director Técnico AADEE S.A

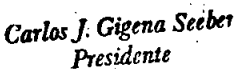

Si los marcadores implantados que aparecen en las radiografias de verificación están fuera del rango de tolerancia, deberá interrumpir el tratamiento. Para ello, pulse el botón Stop Treatment

Si hay un fallo en la interrupción de la radiación (el haz del acelerador lineal sigue activo a pesar de que ExaoTrao indica Beam Rold), interrumpa el tratamiento inmediatamente. No lo reanude hasta que la función de interrupción de radiación funcione correctamente. Compruebe que el número de nnidades de monitor no aumente ni la seíial acústica de emisión de unidades de monitor se oiga cuando el icono Beam-Rold aparezca en la pantalla.

La función Restart Gating elimina todas las radiografias que haya adquirido hasta este momento,

 $\mathbb{Z}$ 

No utilice las vídeo-gafas con pacientes que sean sensibles a destellos o a motivos luminosos. De lo contrario, el paciente podría sufrir un ataque epiléptico.

## No utilice las vídeo-gafas si la zona de la piel que recubren presenta contusiones o heridas.

•

•

No cargue las video-gafas mientras estén conectadas a la interfaz o estén colocadas en el paciente.

Para evitar que se produzcan daños en el cable de conexión de la batería, debe efectuar el posicionamiento prevío del paciente antes de colocar las vídeo-gafas.

从

## Antes de empezar el tratamiento, compruebe que el cable de conexión de la batería no obstaculice el movimiento del gantry.

Trate las vídeo-gafas con mucho cuidado ya que contienen componentes optot>lectrónicossensibles. Silas gafas están dañadas. es obligatoriosustitoirlas. *l~.*

 $\mathbf C$ 

Al iniciar ExacTrac Robotics, el paciente no debe estar en la mesa.

Al calibrar ExacTrac Robotics, el paciente no debe estar en la mesa.

*carlos]. Gigena SeebeT Presidente . .*

Dr. Mer

**Biotsel** 

Director Téorrico AADEE S.A.

**1**17B

Mat. Ng

28

En función de la corrección rotacional necesaria, es posible que se produzca una inclinación importante del tablero de la mesa. Para evitar que el paciente se deslice de la mesa, compruebe que su posición sea estable y que no haya objetos inestables (p. ej. toallas) entre el paciente y el tablero.

Mientras esté moviendo al paciente con ExacTrac Robotics, debe tener una visión total del paciente.

Antes de iniciar el posicionamiento del paciente con ExacTrac Robotics, el gantry del acelerador lineal debe estar en la posición inicial (0° o  $180^\circ$ ).

Compruebe que no hay riesgo de colisión entre la mesa y el gantry u otro equipo.

**75** 

No utilice el cuadro de diálogo Manual Tilt Device para aplicar una corrección angular calculada únicamente a partir del seguimiento por infrarrojos. Sólo se deben corregir inclinaciones calculadas con la corrección por radiografías. Los ángulos calculados a partir del seguimiento por infrarrojos no son muy fiables.

**•** 

**•** 

Para garantizar el funcionamiento óptimo de la estación de trabajo del sistema, BrainLAB recomienda apagar la estación de trabajo de ExacTrac durante la noche. Si el sistema está siempre encendido, es aconsejable reiniciar la estación de trabajo cada mañana. El rendimiento del sistema podría disminuir si no se reinicia periódicamente la estación de trabajo.

Las regiones de interés que defina para la fusión de imágenes en el modo Replay se guardan y utilizan en la siguiente fracción de tratamiento. Si las regiones de interés no se definen correctamente, la fusión automática de imágenes podría carecer de precisión.

Antes de iniciar la verificación de la calibración, compruebe que el armario del sistema lleva como mínimo 60 minutos funcionando.

## **M**

Entre en la sala de tratamiento y compruebe visualmente que los láseres coinciden exactamente con las cruces del maniqui.

## tZ.

Si la verificación de la calibración del módulo de rayos X fracasa, debe repetir la calibración.

. }/J. *'j y~ ....* Si la desviación es superior a 0,7 mm, es necesario volver a calibrar el sistema Y.a c{)ntinuación. repetit'el test de detención del puntero. Si la desviación sigue siendo superior a 0,7 mm, póngase en contacto con el Servicio Técnico de $_{\mathcal{O}_{L_{\mathit{A}}\mathit{A}}}$ BrainLAB. . .. *Vc-~~~*

> *Carlos J Gigena See1Jet Presidente* •• ,1

/

 $\frac{1}{\sqrt{\lim_{n \to \infty}}}\int \frac{d^{1/2}(\cos(n))}{\sin(n)} e^{-S} \mathcal{L}$ *Director Tecnico AA2DE* S.A.

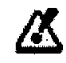

antes tratar a pacientes.

Las desviaciones detectadas durante este test son representativas de la precisión que se puede obtener durante el tratamiento de pacientes. Si las desviaciones

Tras efectuar tareas importantes de mantenimiento del acelerador lineal o una ampliación del mismo, es obligatorio calibrar la mesa con objeto de garantizar la seguridad del paciente.

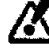

Sólo está permitido establecer una conexión con la estación de trabajo ExacTrac desde una aplicación cliente VNC instalada por el Servicio Técnico de BrainLAB en el ordenador remoto.

La aplicación VNC sólo se puede utilizar para efectuar la fusión de imágenes. No está permitido utilizar otras funciones de ExaeTrae tales como el módulo de posicionamiento automático de la mesa o la sincronización con la respiración de modo remoto.

## /K

•

•

Una vez revisada y aprobada la fusión de imágenes, el médico debe finalizar la conexión remota para que se puede continuar el proceso de posicionamiento con ExacTrac.

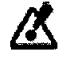

Una vez establecida la conexión remota, es posible que se produzca un pequeño retardo en la respuesta del sistema al utilizar las funciones de superposición. En caso de duda, es necesario verificar la fusión directamente en la estación de trabajo ExacTrac.

El sistema ExaeTrae debe someterse periódicamente a inspecciones de mantenimiento con el fin de garantizar que funcione correctamente y con seguridad.

## El equipo no contiene componentes que puedau ser reparados por el usuario. Para evitar riesgo de descargas eléctricas, no abra la carcasa del equipo. Cualquier acción de mantenimiento o reparación deberá ser realizada por técnicos cualificados o bien se deberá informar a BrainLAB de ello.

厌

Para garantizar que el funcionamiento clínico del transformador de aislamiento sea seguro, es necesario comprobar mensualmente que el interruptor diferencial funciona correctamente.

Si el transformador de aislamiento no funciona correctamente, sólo podrá ser reparado por personal cualificado.

<u>22 -</u>

 $\sim$   $\sim$   $\approx$   $\sim$ 

Dr. Ma R Mat lac.: 717R Director Chico AADEE SA

*, Carlos* J *Gigena Seeber Presidente*

No continúe utilizando un equipo si se han detectados fallos durante una inspección, ya que existe el riesgo de causar lesiones al paciente.

## 2.10. Métodos de esterilización:

No corresponde

•

## 2.11. Nombre del responsable técnico:

Director Técnico Bioq. Mario Vernengo Lima

## <sup>I</sup> 2.12. Número de Registro del Producto Medico

ANMAT N° de Certificado: PM- 976-69

3.2. Las prestaciones contempladas en el ítem 3 del Anexo de la Resolución GMC N° 72/98 que dispone sobre los Requisitos Esenciales de Seguridad y Eficacia de los Productos Médicos y los posibles efectos secundarios no deseados: Ítem 3- "Los productos deberán ofrecer las prestaciones que les haya atribuido el fabricante y deberán desempeñar sus funciones tal y como especifique el fabricante"

## USO PREVISTO Y DESCRIPCIÓN DE PRESTACIONES

El sistema ExacTrac ha sido diseñado para colocar el paciente en un punto definido del haz de tratamiento emitido por un acelerador lineal médico para la realización de tratamientos de radiocirugía estereotáxica y de radioterapia. El sistema ExacTrac utiliza el seguimiento óptico de marcadores reflectantes de infrarrojos y el registro del paciente basado en radiografias para determinar y corregir la posición del paciente. El módulo adicional ExacTrac de sincronización respiratoria (Gating) permite sincronizar el haz de tratamiento con la respiración.

## INFORMACION UTIL PARA EVITAR RIESGOS:

3.3. Cuando un producto médico deba instalarse con otros productos médicos o conectarse a los mismos para funcionar con arreglo a su finalidad' prevista, debe ser provista de información suficiente sobre sus características para identificar los productos médicos que deberán utilizarse a fin de tener una combinación segura;

## • Compatibilidad con productos sanitarios

### Productos sanitarios de BrainLAB

El sistema ExacTrac es compatible con los siguientes productos sanitarios de BrainLAB:

Sistema integrado de radioterapia

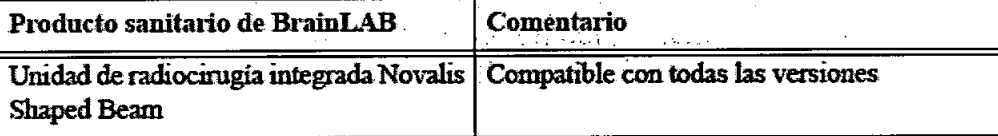

Accesorios de fijación del paciente

": . '. '~.':~..Jua

*Carlos* J *Gigena Seebet* Presidente

Biogut Mat. Nac 717B Director Técnico AADEE S.A

31

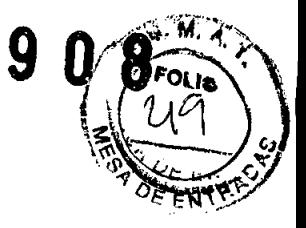

7

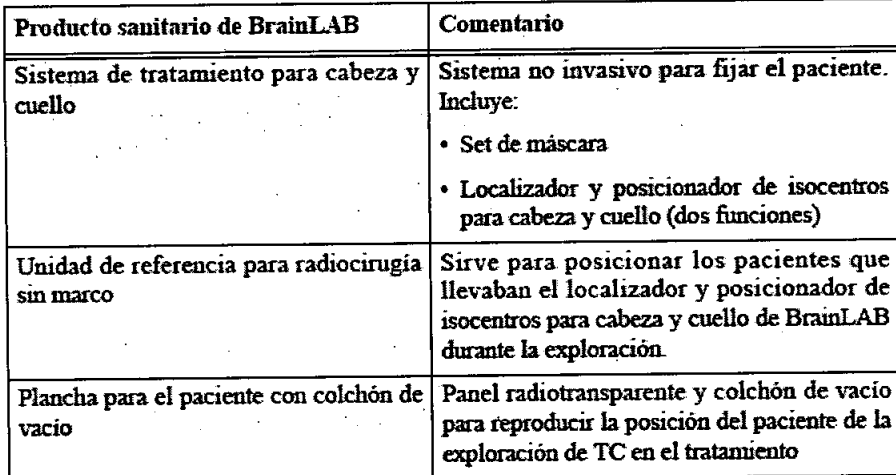

 $\begin{array}{c} \hline \begin{array}{c} \hline \end{array} \\ \hline \end{array}$ 

 $\bar{z}$  $\hat{\mathcal{A}}$ 

 $\ddot{\phantom{a}}$ 

Accesorios para el seguimiento

l,

•<br>●

•

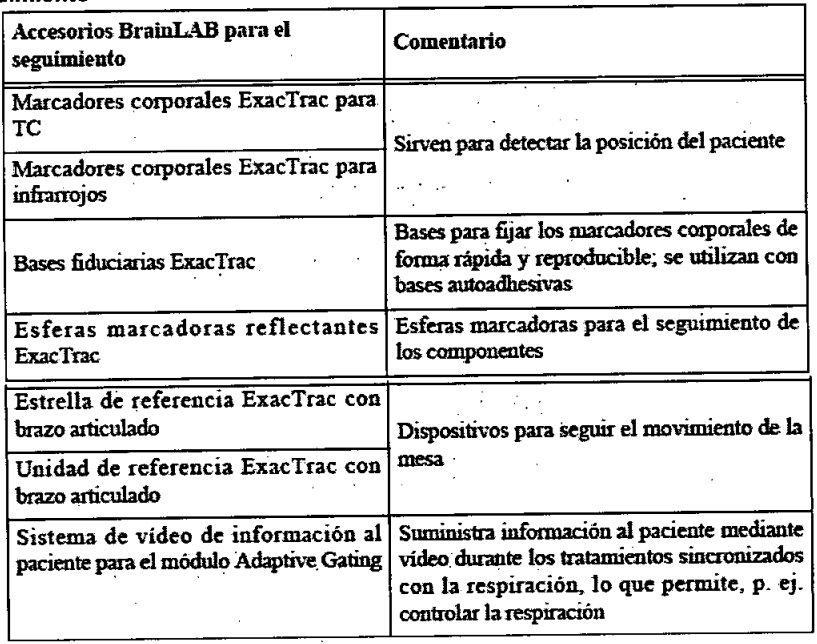

## Accesorios de calibración

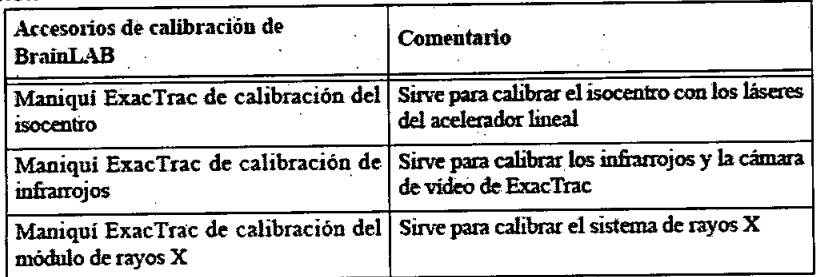

Accesorios para el control de calidad

*(l* ~

Dr: Merio Vi Dr. Marin Varmy go Lima<br>Bioquingo Lima<br>Director Tecnico AADEE S.A.

*C41Ws J. Gigena Seebe1* **President** 

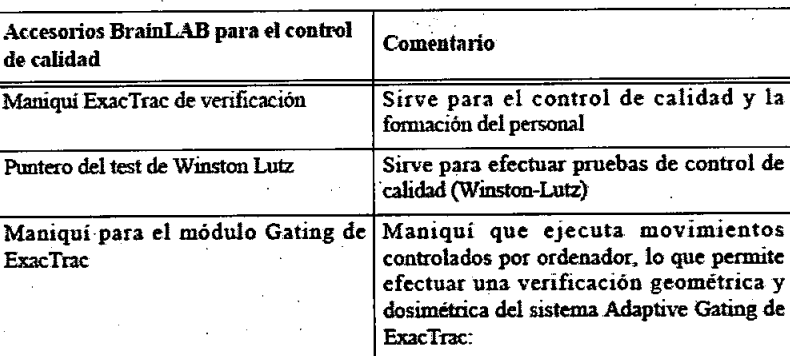

**790**

### Accesorios adicionales

•

•

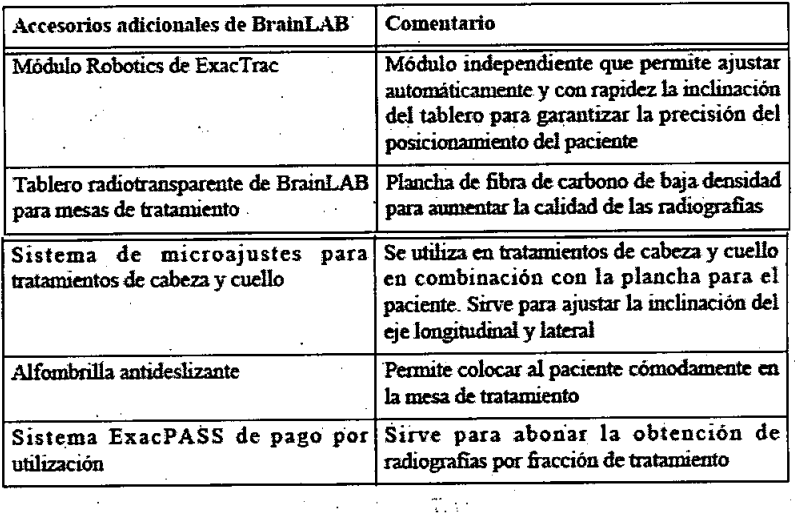

## **Software médico de BrainLAB**

ExacTrac es compatible con el siguiente software médico de BrainLAB:

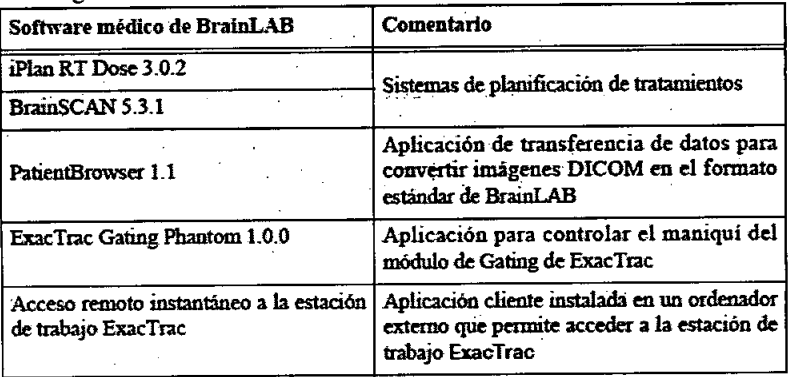

## **Productos sanitarios de otros fabricantes**

El sistema ExacTrac es compatible con los siguientes productos sanitarios no fabricados por BrainLAB:

Dr. Merigiy-ÍМ  $L$ ma  $Bioq$  $M$ at.  $N_{\rm B}$ Director Técnico  $717B$ AADEE S.33 *Carlos]. Gigena Seebtt Presidente* 

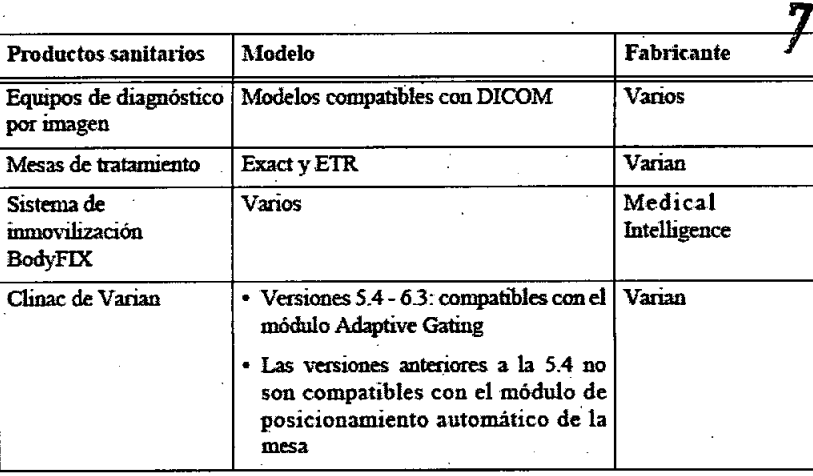

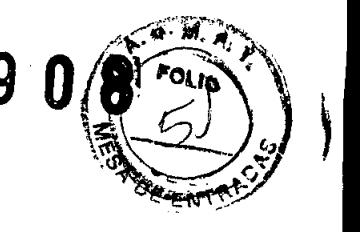

## Software de otros fabricantes

El sistema ExacTrac es compatible con el siguiente software de otros fabricantes.

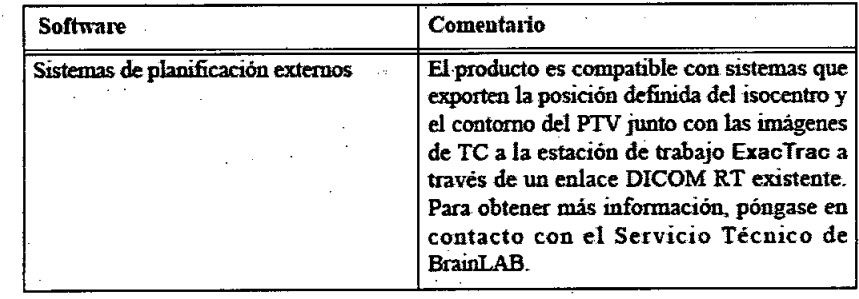

3.4. Todas las informaciones que permitan comprobar si el producto médico está bien instalado y pueda funcionar correctamente y con plena seguridad, así como los datos relativos a la naturaleza y frecuencia de las operaciones de mantenimiento y calibrado que haya que efectuar para garantizar permanentemente el buen funcionamiento y la seguridad de los productos médicos;

## Calibración del sistema

## Sistema de coordenadas de la mesa y del acelerador lineal.

El sistema ExacTrac de posicionamiento del paciente utiliza un sistema tridimensional de coordenadas conforme al estándar IEC 61217 que sirve para describir el movimiento y el ángulo de la mesa y del acelerador lineal.

Definiciones de los ejes

•

**•** 

Dr. Me

*Carlos]. Glgena Seebtt PresiderUe*

Bioayfar Mat Nee 78 Director Tecnico AADEE S. 34

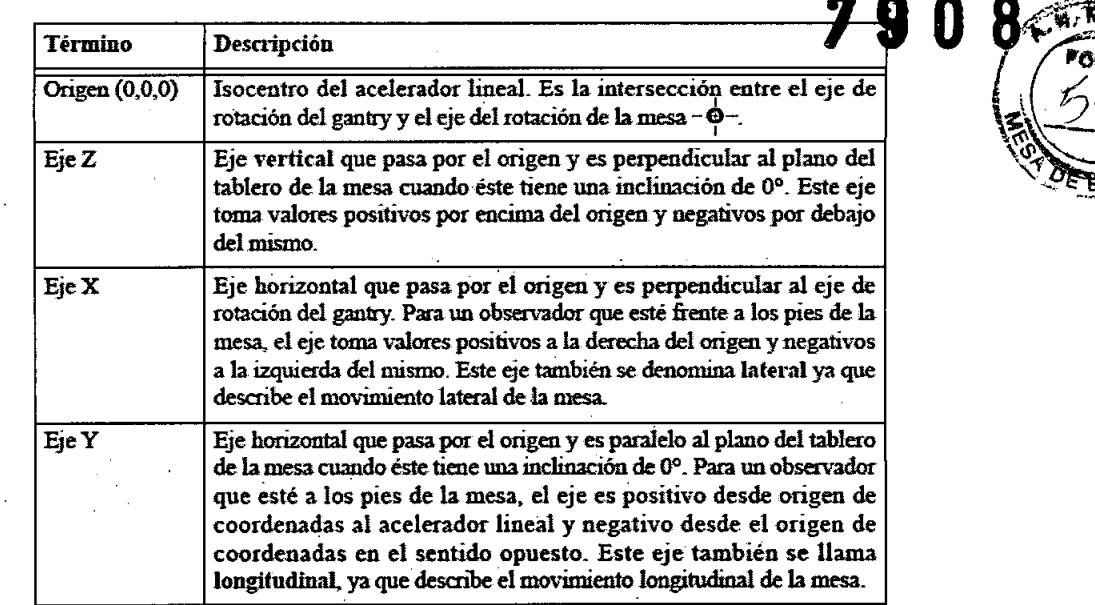

• El ángulo de la mesa viene dado por la rotación de la mesa .

• El ángulo de inclinación en tomo al eje longitudinal o balanceo (roll) viene dado por la rotación alrededor del eje longitudinal.

• El ángulo de inclinación en tomo al eje lateral o cabeceo viene dadopor la rotación alrededor del eje lateral.

## **Activación de la calibración de los componentes .**

• Pulse Calibrate del panel de navegación para acceder a las opciones de calibración del sistema.

• A continuación, aparece la pantalla Calibration.

•

**•** 

Antes de iniciar el tratamiento del paciente, es necesario calibrar los componentes siguientes en el orden indicado. Las tareas necesarias dependen de la versión de su sistema ExacTrac.

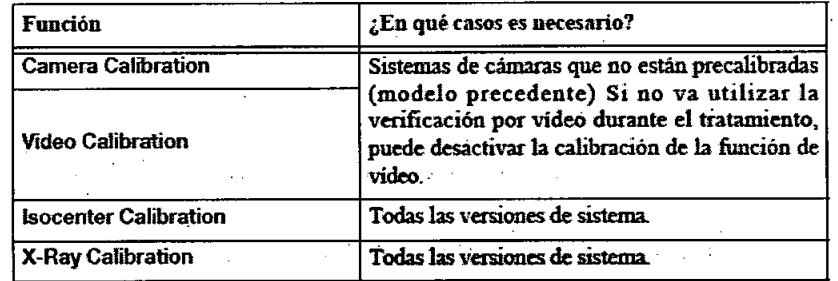

• Para activar la calibración de todo el sistema, seleccione todas las opciones disponibles y pulse Next.

• Si desea calibrar un componente determinado, seleccione.la opción correspondiente y pulse Next.

## **Calibración de las cámaras de infrarrojos y de vídeo**

El modelo precedente del sistema de cámaras de ExacTrac está formado por dos cámaras de infrarrojos separadas y una de vídeo. Como consecuencia, es necesario calibrarlas con objeto de que la aplicación informática ExacTrac conozca la posición y el ángulo exactos de cada cámara de infrarrojos y de la cámara de vídeo. Esta operación no es necesaria en el caso de cámaras más recientes ya que están pre calibradas.  $\mathbf{v}$   $\mathbf{v}$  ,  $\mathbf{v}$   $\mathbf{v}$   $\mathbf{v}$   $\mathbf{v}$  .  $\mathbf{v}$  .  $\mathbf{v}$  .  $\mathbf{v}$ 

Maniquí ExacTrac de calibración de infrarrojos

Para calibrar el sistema de cámara y de vídeo, se necesita un Maniquí ExacTrac de calibración de infrarrojos.

### Pantalla IR Camera Calibration

• En la pantalla Calibration, seleccione Camera Calibration y pulse Next para confirmar .

• A continuación, aparece la pantalla IR Camera Calibration. .

### Cómo calibrar las cámaras

*y:-Dd*

Cío r/.-~',":*\j •..........* C0 Liria Eío . Mat. Nec.: 7178<br>Directes Escrico 44DE  $\frac{30}{100}$  AADE  $\frac{35}{100}$  A

*. . Carlos] GigenaSeebn Presidente*

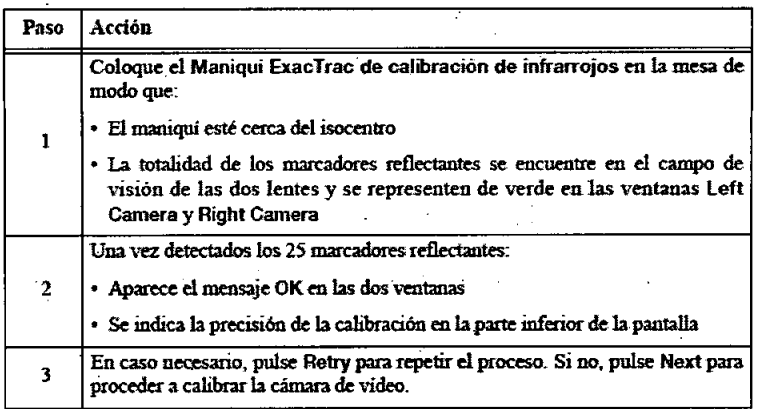

Una vez finalizada la calibración de las cámaras de infrarrojos, aparece la pantalla Video Camera Calibration

### Cómo calibrar la cámara de vídeo

**•** 

•

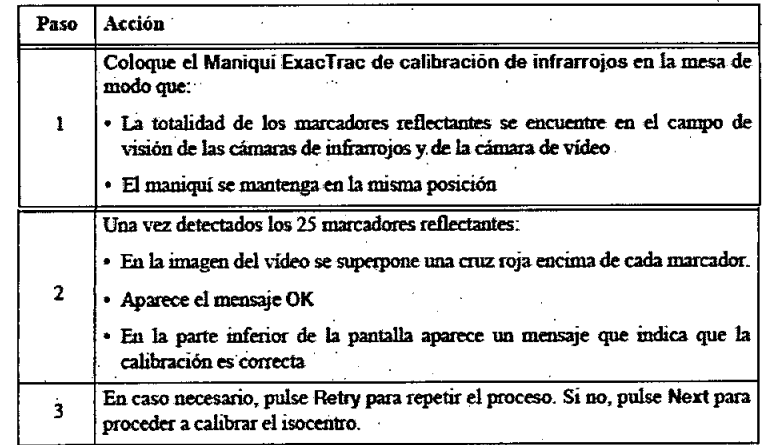

Si tiene problemas al calibrar el sistema de vídeo, retire todos objetos reflectantes o metálicos que pudieran encontrarse detrás del maniquí y regule la iluminación de la sala. Es imprescindible que no haya ningún objeto reflectante (p. ej. metal, botones, láminas metálicas) dentro del campo de visión de la cámara.

## **Calibración del isocentro**

• La calibración del isocentro sirve para hacer coincidir el tablero de la mesa con el isocentro del acelerador lineal, lo que tiene una influencia directa en la precisión del posicionamiento por infrarrojos y por radiografias .

• Para calibrar la posición del isócentro se necesita un Maniquí ExacTrac de calibración del isocentro.

Colocar el maniquí en el tablero de la mesa

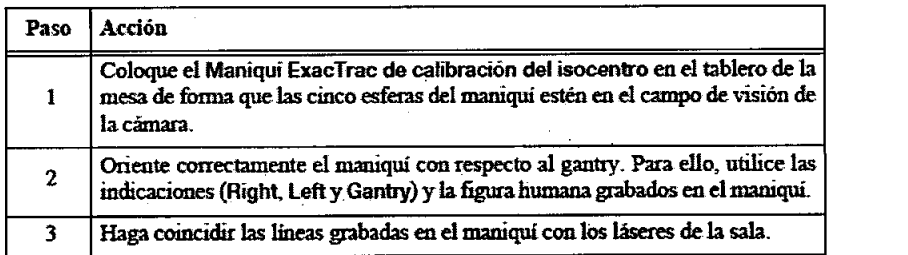

Activar la calibración del isocentro

• En la pantalla Calibration, seleccione Isocenter Calibration y pulse Next paraconfirrnar .

• Aparece la pantalla Isocenter Calibration.

### Cómo calibrar el isocentro

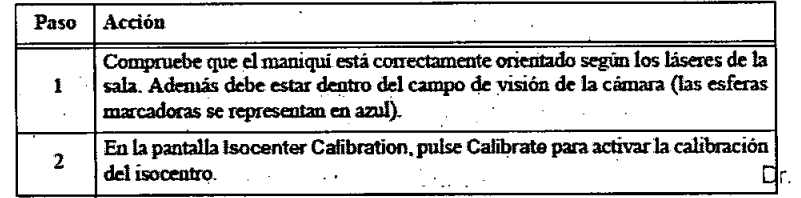

Mario Verna 'ima Eioquímico Mat. Nac.: 7  $555.436$ 

'i l Carlos J. Gigena Seeber Presidente

Director Técnico

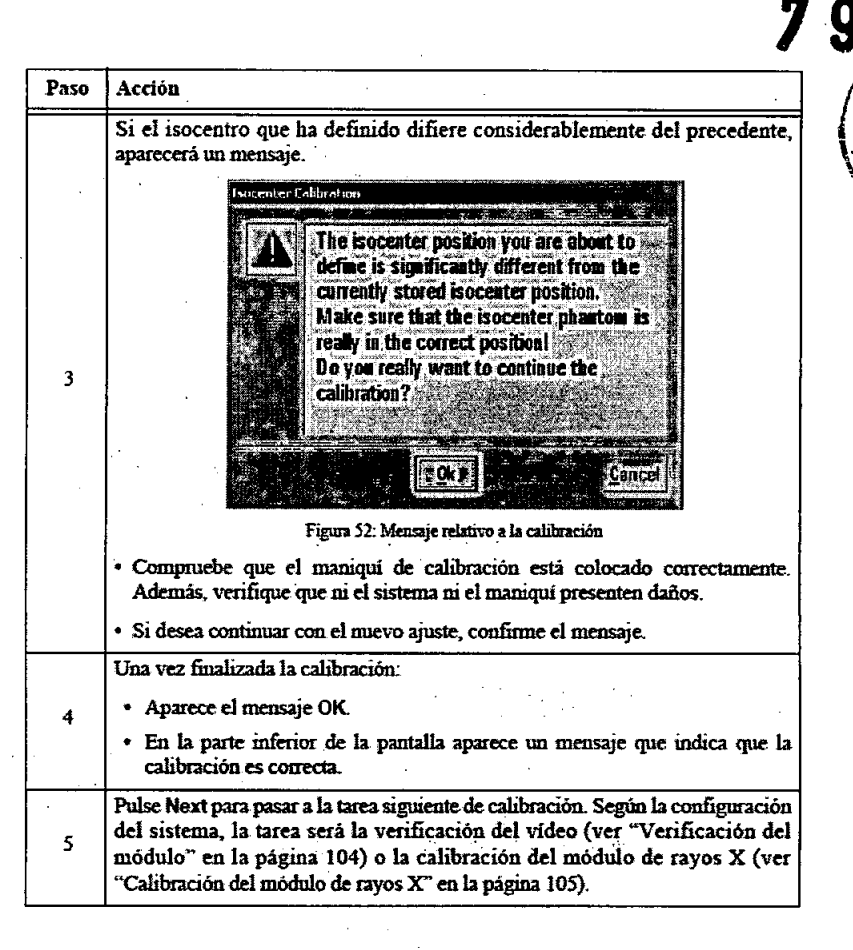

## **Verificación del módulo**

•

Una vez finalizada la calibración del isocentro, el sistema le solicita que verifique la calibración del vídeo, si la ha efectuado ya.

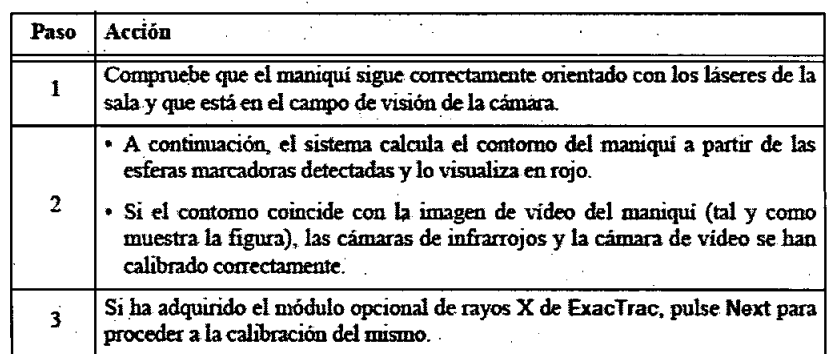

## **• Calibración del módulo de rayos X**

• La calibración del módulo de rayos X permite garantizar que la corrección y verificación del posicionamiento del paciente son exactas.

• Para calibrar el módulo de rayos X se precisa un Manlqui ExacTrac de calibración de rayos X.

### Parámetros recomendados

• Si el sistema está equipado con un maniquí de calibración de rayos X hueco, los parámetros recomendados para la calibración son: 85 kV, 80 mA y 80 ms.

· Si el sistema está equipado con un maniquí de calibración de rayos X compacto, los parámetros adecuados para la calibración son: 120 kV, 125 mA Y 100 ms.

## **Cómo calibrar el módulo de rayos X**

Para evitar que se produzcan fluctuaciones en la temperatura de funcionamiento de la cámara que afecten a la precisión de calibración, es necesario calibrar el módulo de rayos X inmediatamente después de la calibración del isocentro.

• En la pantalla Calibration, seleccione X-Ray Calibration y pulse Next para confirmar.

• Aparece la pantalla Calibration Position.

Sach ?- $\overline{Carlos}$  J. Gigena Seeber

Dr. Mario Vorr ó Lima **Eioquími** Mat. Nac.<br>"Director T<del>écu</del>ro

 $\setminus$ "

*Presidente*

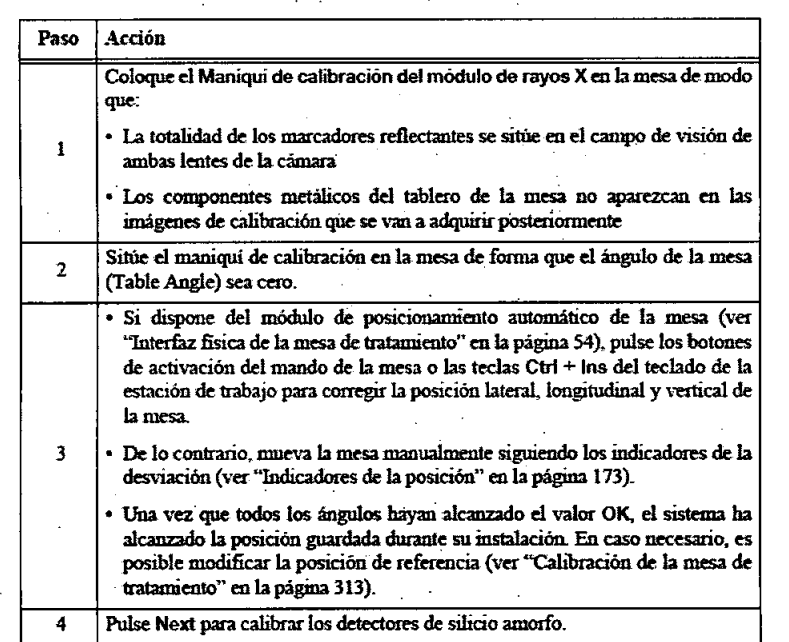

7 9

### Cómo calibrar el módulo de rayos X

•

•

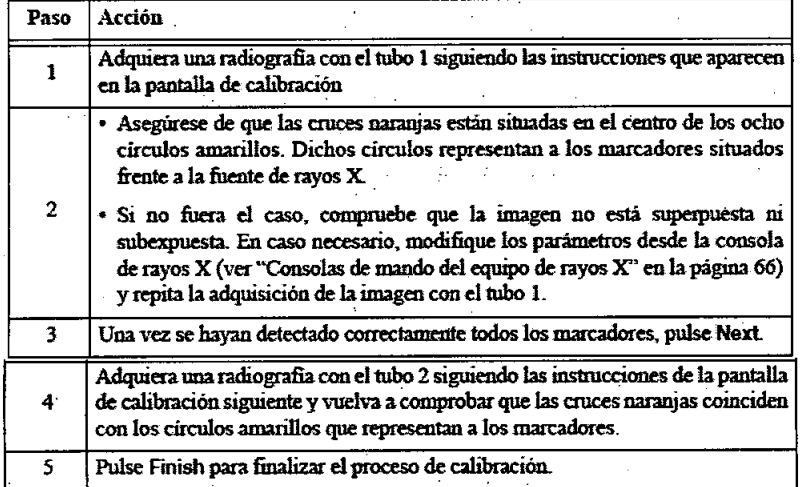

## **Mantenimiento del sistema**

## **Descripción general de las inspecciones de seguridad**

• Es obligatorio efectuar inspecciones mensuales y semanales a cargo de personal cualificado del hospital.

• El Servicio Técnico de BrainLAB debe realizar una revisión anual del equipo.

### **Inspecciones anuales**

Las inspecciones anuales sólo podrán ser efectuadas por especialistas del Servicio Técnico de BrainLAB. Alcance Esta inspección abarca todos los componentes y funciones, así como los elementos descritos en la sección "Efectuar inspecciones eléctricas".

## **Inspecciones semanales y mensuales**

Las inspecciones semanales y mensuales sólo podrán ser efectuadas por personal clinico con la cualificación necesaria. Revise los componentes siguientes una vez por semana:

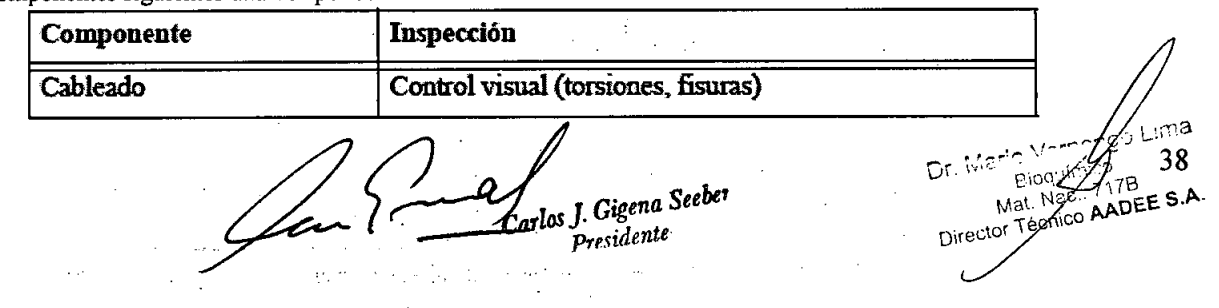

Revise los componentes sig

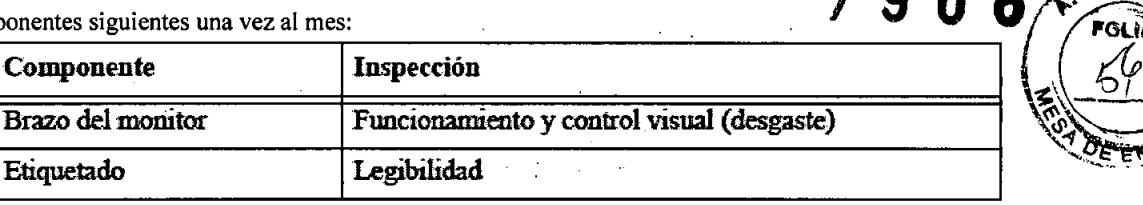

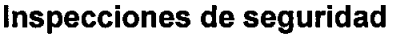

Brazo del

Es necesario efectuar una inspección de seguridad una vez al año.

Alcance La inspección de seguridad debe incluir todos los elementos descritos en "Efectuar inspecciones eléctricas"

### Inspecciones a cargo de personal que no sea de BrainLAB

La inspección de seguridad debe ser efectuada por un ingeniero cualificado que:

- Esté cualificado para realizar inspecciones de seguridad en equipamiento electromédico .
- Esté familiarizado con la información e instrucciones relacionadas con la seguridad del producto; además, debe haber leído y comprendido los manuales del usuario .
- Conozca el reglamento local vigente relativo a la prevención de accidentes industriales y no industriales .

• Informe inmediatamente por escrito a BrainLAB si la seguridad del producto no está garantizada.

### Inspecciones a cargo de personal de BrainLAB

• Si el cliente no dispone de una persona cualificada,. la inspección .será efectuada por un especialista del Servicio Técnico por un precio estipulado.

• Para solicitar la presencia de un especialista del Servicio Técnico, póngase en contacto con el Servicio Técnico de BrainLAB.

### Documentación de la inspección de seguridad

- Haga una copia de las instrucciones que figuran en las páginas siguientes.
- Anote los resultados de la inspección. .
- Conserve las anotaciones para documentar la inspección.

## **Efectuar inspecciones eléctricas**

## **Pruebas de seguridad eléctrica**

Reglamentación Se deberán llevar a cabo regularmente pruebas de seguridad eléctrica a cargo de personal cualificado conforme a la norma DIN VDE 0751-1 (pruebas periódicas y pruebas que deben efectuarse después de tareas de reparación de equipos electromédicos). Debe incluir los elementos siguientes:'

• Control visual

**•** 

•

- Test de resistencia de la toma de tierra
- Test de fuga eléctrica
- Test del interruptor diferencial
- Test de funcionamiento

Si no se puede garantizar la seguridad eléctrica del sistema, es necesario colocar en el equipo una nota informativa al respecto e informar por escrito al hospital sobre el peligro potencial que esto supone.

### Condiciones previas

Una vez instalado, no desconecte el sistema ExacTrac de la red eléctrica ni del embarrado equipotencial. Para efectuar las pruebas, puede ser necesario retirar las cubiertas de plástico que protegen los dispositivos instalados en el entorno del paciente.

Además, es posible que tenga que desconectar los cables de transmisión de datos y de alimentación del equipo que desea probar .

Punto de referencia El punto de referencia del test de resistencia de la toma de tierra y del test de corriente de fuga es la barra equipotencial/punto neutro de la sala de tratamiento.

Se asume que el citado punto de referencia tiene el mismo potencial que el paciente ya que los demás sistemas o equipos (p. ej.

J .... *~"t1laSee carlos .:* "''6

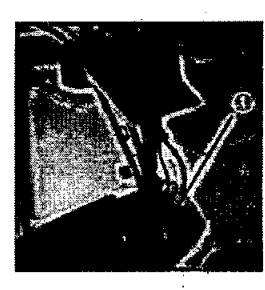

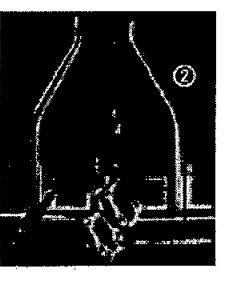

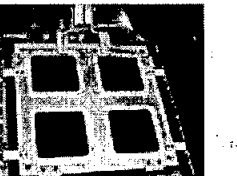

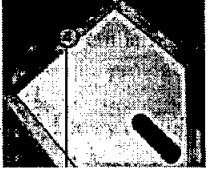

. acelerador lineal) también utilizan este punto como referencia.

∩ O ∡\*#

Puntos de medida (ejemplos) La figura inferior muestra ejemplos de puntos de medida para el test de resistencia de la toma de tierra. En caso necesario, se pueden definir más puntos de medida.

Dr. <sub>Mal</sub> 717B<sub>E</sub>39A Director

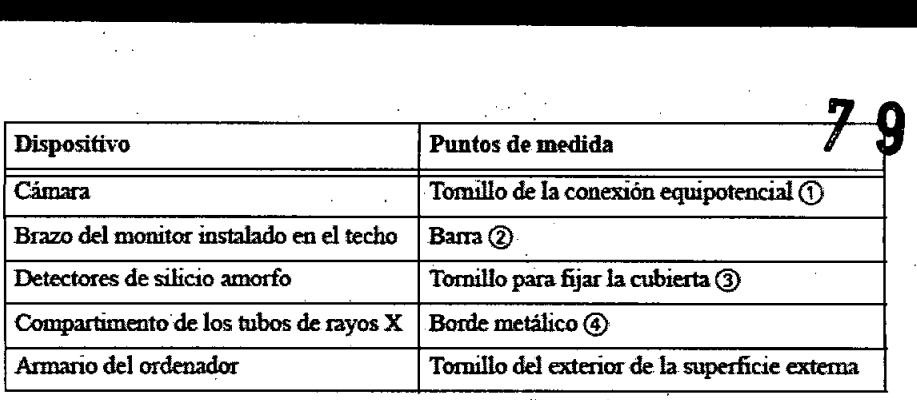

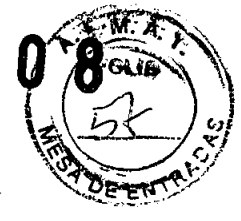

## **Documentación de las pruebas**

BrainLAB recomienda registrar todas las medidas conforme al estándar DIN VDE 0751-1 para poder efectuar comparaciones. Si los valores difieren mucho de los obtenidos en mediciones anteriores, es probable que se deba a un fallo del sistema. En estos casos, es efectuar una investigación detallada con la ayuda del Servicio Técnico de BrainLAB.

### Información requerida

- El protocolo de las pruebas debe incluir, como mínimo, la información siguiente:
- Descripción de la empresa/organismo responsable de la ejecución de las pruebas
- Nombre del técnico que ha efectuado las pruebas
- Número de serie del sistema y descripción exacta (versión):
- Descripción de las pruebas y resultados obtenidos:
- Control visual
- Test de la resistencia de la toma de tierra
- Test de fuga eléctrica
- Test de funcionamiento
- Evaluación completa
- Fecha y firma

**•** 

•

Archive todas las impresiones y anote el valor niás elevado (más peligroso) de la impedancia eléctrica en el protocolo de las pruebas.

## **Inspección visual**

Por motivos de seguridad, es necesario comprobar la calidad de las conexiones y cableado de todos los conductores equipotenciales del sistema antes de efectuar el resto de las pruebas.

### Componentes que debe revisar

- Debe examinar todas las conexiones para asegurarse de que no están sueltas.
- Compruebe todo el cableado equipotencial para asegurarse de que no están deteriorados ni presentan daños, especialmente el cableado sometido a esfuerzos mecánicos (p. ej. brazo del monitor instalado en el techo).

## **Test de la resistencia de la toma de tierra**

El test de la resistencia de la toma de tierra consiste en medir la impedancia eléctrica entre el punto de referencia definido y los componentes metálicos accesibles (cámara, brazo del monitor, panel de usuario, armario del ordenador). Sirve para comprobar que dichos componentes están protegidos por una conexión a tierra.

### Valores medidos

• El valor límite es de 0,2  $\Omega$  para el test inicial. Si la impedancia eléctrica entre el punto de referencia y ExacTrac, por ejemplo, es superior al valor mencionado, es imprescindible reducirla:.

• La corriente aplicada en el test de resistencia de la toma de tierra depende del país. El valor por defecto recomendado por BrainLAB es 25 A.

• Si la normativa local de su país especifica otro valor mínimo (por ejemplo, la norma DIN VDE 0751 para Alemania estipula solamente 0,2 A), rige dicha normativa. .

Carlos J. Gigena Seeber Presidente Dr. Mario Verna**2⁄**90 <del>L</del>im**an** 

 $P$ iom Mat. Nee Director Técnico AADEE S.A.

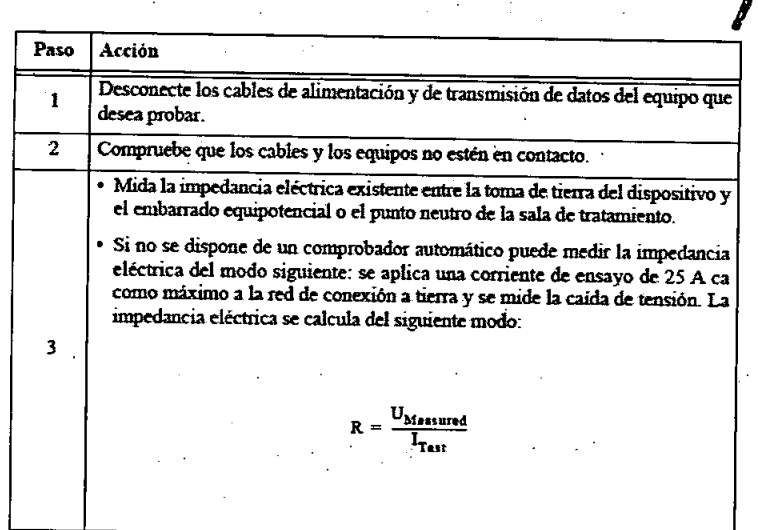

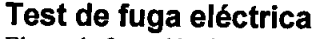

**•** 

•

El test de fuga eléctrica permite comprobar si los componentes situados en las proximidades del paciente que no están conectados a la toma de tierra están correctamente aislados. En el caso del sistema ExacTrac, es muy importante efectuar este test en componentes no conductores tales como las cubiertas de plástico que protegen los dispositivos .

• Al conectar el comprobador a uno de estos componentes, la corriente inducida no debe superar los límite especificados .

• El comprobador seleccionado debe cumplir los criterios definidos en lEC 60601-1.

Antes de empezar Vuelva a conectar los cables de transmisión de datos y de alimentación. El sistema debe estar encendido y completamente operativo.

Valores medidos Debe medir la corriente continua (cc) y la corriente alterna (ca) de cada componente. Para ello, utilice un multímetro calibrado y un comprobador adecuado siguiendo las instrucciones de la norma IEC 60601-1, Chapter 19.4e "Measuring device":

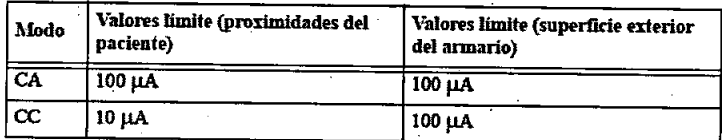

## Cómo conectar el comprobador

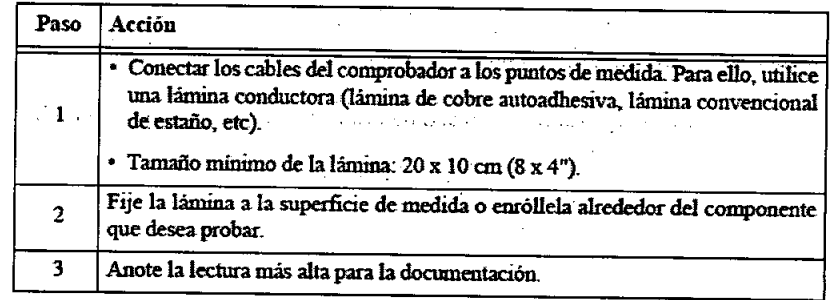

## **Test del interruptor diferencial**

En la actualidad, no existe una normativa internacional estándar que regule el procedimiento y la rutina de las pruebas periódicas, así como las pruebas previas al encendido de' equipos o dispositivos médicos.

Sin embargo, la norma alemana DIN VDE 0751-1 (pruebas periódicas y pruebas que deben efectuarse después de tareas de reparación de equipos electromédicos) sirve de base las pruebas necesarias durante la instalación del sistema y durante el mantenimiento.

Antes de efectuar esta prueba, encienda el transformador de aislamiento con el fusible de entrada. Compruebe que los indicadores verdes BUILDING POWER estén encendidos, lo que indica la existencia de alimentación.

### Prueba del interruptor diferencial

Dr. Mar<sup>i</sup>o **Eioguímico** 41

Carlos J. Gigena Seebe p<sub>residente</sub>

Mat.. Nac.: <u>7</u>17 Director Técnico AMDEE S.A

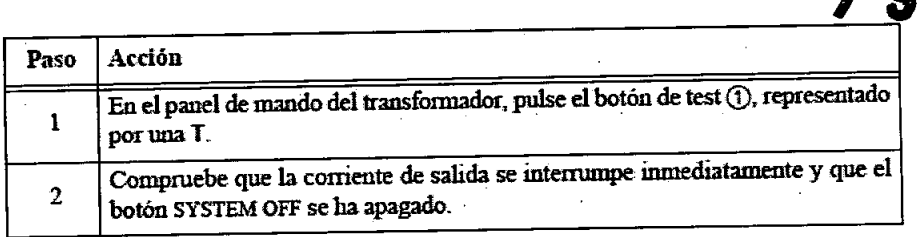

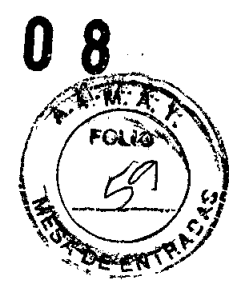

## **Pruebas de funcionamiento**

Las pruebas de funcionamiento de todas las funciones de seguridad importantes deben ser efectuados por personal cualificado. El correcto funcionamiento de las señales de advertencia debe revisarse con especial atención. Antes de empezar, encienda el sistema ExacTrac y la estación de trabajo.

## Prueba funcional del armario de ExacTrac

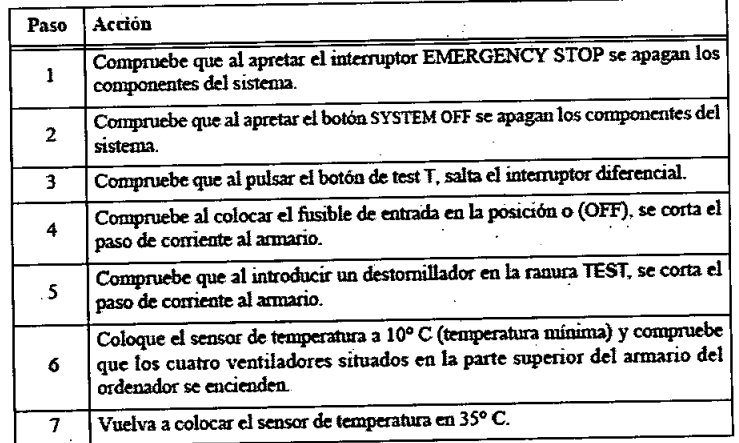

## Prueba de funcionamiento del equipo de rayos X

**•** 

•

• Esta prueba permite comprobar si el sistema de advertencia de rayos X de ExacTrac funciona correctamente .

• Antes de efectuar esta prueba, es necesario que los pacientes y el personal clínico salgan de la sala.

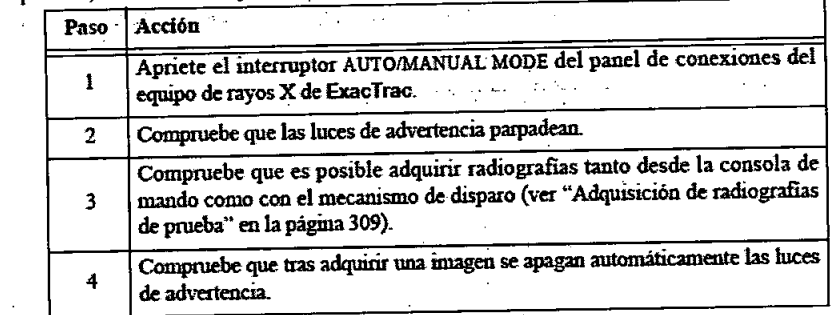

## **Control de calidad**

## **Funciones de verificación de la calibración**

### **Activación de las funciones de calibración ,** a.<br>Geboortes

• Pulse Calibrate del panel de navegación para acceder a las opciones de verificación de la calibración .

- A continuación, aparecer la pantalla Calibration .
- Para activar la verificación, seleccione ia opción deseada en el área Verification y pulse Next para acceder a la pantalla de
- verificación correspondiente.
- Existen las opciones siguientes:

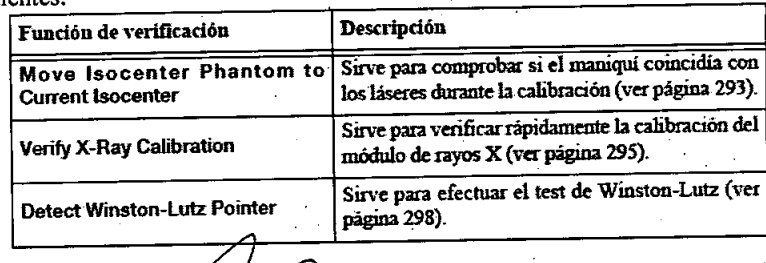

*flat*<br>*Carlos* J. Gigena Seebet *Presidente*

<sup>.ima</sup>12 Dr. Maric **Rioquín** źя Mat. Naco Mat. NacCount IB<br>Director Técnico AADEE S.A.

## **Verificar la calibración del isocentro Activar la calibración del isocentro**

Activar la calibración del isocentro<br>• En la pantalla Calibration, seleccione Move Isocenter Phantom To Current Isocenter y pulse Next para confirmar.  $\left\{\begin{array}{c} \mathcal{F} \setminus \mathcal{F} \setminus \mathcal{F} \setminus \mathcal{F} \setminus \mathcal{F} \setminus \mathcal{F} \setminus \mathcal{F}$ 

• Aparecerá una pantalla de verificación del isocentro \f \_ Lf <sup>v</sup> ~/'

Efectuar la verificación del isocentro

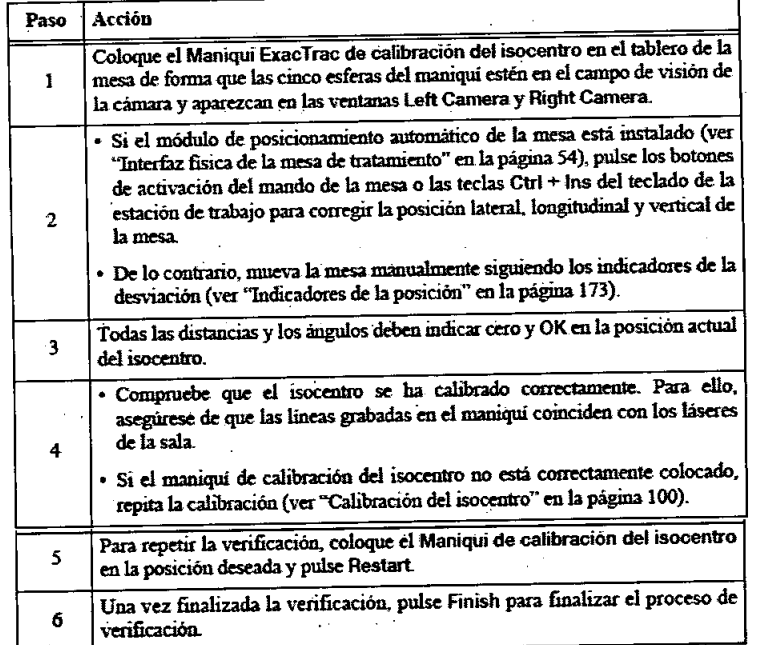

## **Verificación de la calibración del módulo de rayos X.**

Esta prueba permite comprobar que los resultados de la calibración de los tubos de rayos X son coherentes con láseres de la sala. Activar la verificación con radiografias

• En la pantalla Calibration, seleccione Verify X-Ray Calibration y pulse Next para confirmar .

• Aparece la pantalla de verificación por radiografias.

### Adquisición de radiografías

**•** 

•

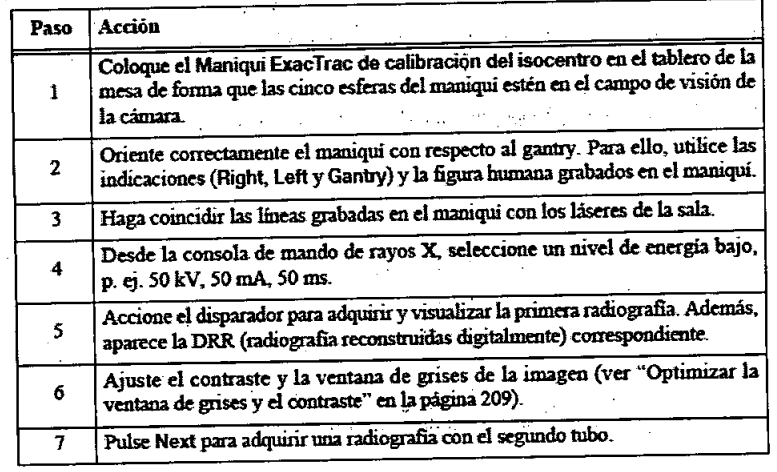

### Verificación de las radiografias

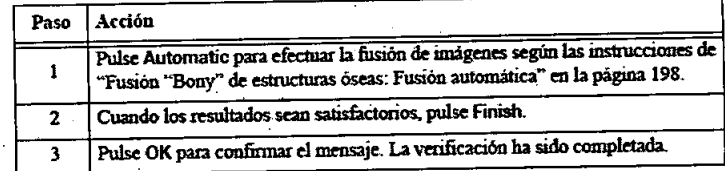

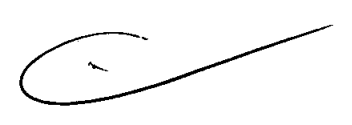

'"'...,\_... ,""

Prueba adicional · Como el maniquí de calibración del isocentro no está provisto de estructuras externas, es probable que aparezcan desviaciones de hasta 1 mm al efectuar esta prueba .

• Si desea verificar la precisión del sistema con más detalle, puede efectuar el test de Winston-Lutz.

Lud

 $Lim43$ Dr. Ma **Bioest** ะ√ี่ 7B Mat. Ngc Mat. Nac., 74715<br>Director Téonico AADEE S.A.

*CaTlos]. Gigena Seebe!.\_. Presidente .*

## **.Verificar la posición del isocentro** .4~.:>

• Desde el panel de navegación: Calibrate →Detect Winston-Lutz Pointer. Esta prueba se efectúa con un puntero del tést Winston-Lutz y permite evaluar la precisión del isocentro de la calibración del módulo de rayos X con respecto al isocenti mecánico del acelerador lineal.<br>
• Desde la barra de menús: Options **....** Sphere Detection. Esta función permite comparar la posición de tratamiento (isocenito)

calculada con un maniquí para pruebas con el isocentro del acelerador lineal determinado durante la calibración del módulo de rayos X.

*'. . .. '1* 9 O8~"....

## **Detección del puntero**

### **Antes de empezar**

<sup>o</sup> Para efectuar el test de detección del puntero, debe colocar un puntero adecuado (p. ej. puntero del test de WinstonLutz de BrainLAB) en el posicionador de marco.

· Asegúrese de que el puntero coincide con los láseres de la sala.

## **Activar la detección del puntero**

<sup>o</sup> En la pantalla **Calibration,** seleccione **Detect Winston-Lutz Pointer** y pulse **Next** para confirmar.

<sup>o</sup> Aparece la pantalla de adquisición de radiografias.

### **Adquisición de radiografias**

· Obtenga una radiografía por cada tubo de rayos X siguiendo las instrucciones de la aplicación.

- <sup>o</sup> La posición del isocentro calibrado en cada caso viene representado con una cruz azul.
- <sup>o</sup> En caso necesario, ajuste el contraste de la imagen y la ventana de grises y pulse **Next.**

### **Verificación de la precisión**

<sup>o</sup> Si la esfera de wolframio no está representada automáticamente por'una cruz en las radiografias, pulse **Search.** Indique el radio (Radius) aproximado de la esfera para detectarla.

. ,',

1; (1), { (1), { (1), { (2), { (2), { (2), { (2), { (2), { (2), { (2), { (2), { (2), { (2), { (2)}, { (2), { (2), { (2), { (2), { (2), { (2), { (2), { (2), { (2), { (2), { (2), { (2), { (2), { (2), { (2), { (2), { (2), { (

<sup>o</sup> En caso necesario, puede ampliar las radiografias con la función de zoom. La función mano permite centrar la esfera detectada .

- <sup>o</sup> La esfera detectada está representada por una cruz verde.
- <sup>o</sup> El isocentro definido durante la calibración del módulo de rayos X está representado por una cruz azul.

<sup>o</sup> Si el isocentro de tratamiento planificado no coincide con el isocentro calibrado, se indica la divergencia en 20 y 3D debajo de las radiografias. Si el valor es superior a 0,7 mm, es posible que la esfera no se haya detectado correctamente en la radiografia o que la calibración no sea consistente.

<sup>o</sup> El indicador **Reconst.** muestra la distancia espacial entre los ejes de proyección de la radiografia izquierda y derecha. Si el valor es elevado, es posible que sea necesario volver a calibrar el sistema.

<sup>o</sup> Pulse **Next** para calcular el error (desplazamíento de translación necesario).

### **Desviación calculada**

<sup>o</sup> El error (desplazamiento calculado) aparece en la pantalla **Shift Result.**

## **Detección de una esfera oculta**

### **Antes de empezar**

· Para efectuar el test de la esfera oculta, es necesario colocar un maniquí de pruebas (que contenga una esfera de wolframio adecuada) en la mesa de tratamiento. . .

<sup>o</sup> En el conjunto de imágenes correspondiente, defina el isocentro de tratamiento en el centro de la esfera de wolframio.

<sup>o</sup> Efectúe el posicionamiento basado en infrarrojos y la corrección porcradiografias .de modo que la esfera de wolframio esté colocada en el isocentro.

<sup>o</sup> Cuando la aplicación **ExacTrac** indique que se ha alcanzado la posición correcta, puede verificar la precisión efectuando un test con la esfera oculta.

### **Activar la detección de la esfera**

<sup>o</sup> En la barra de menús, pulse **Options ....• Sphere Detection.**

<sup>o</sup> Pulse **OK** para confirmar el mensaje de advertencia.

### **Ajustes de las radiografias**

En la pantalla X-Ray Settings, compruebe que los ajustes de las imágenes y del isocentro son correctos y pulse Next.

### **Adquisición de radiografías**

- · Obtenga una radiografía por cada tubo de rayos X siguiendo las instrucciones de la aplicación.
- <sup>o</sup> La posición del isocentro calibrado en cada caso viene representado con una cruz azul.
- <sup>o</sup> En caso necesario, ajuste el contraste de la imagen y la ventana de grises y pulse **Next.**

### **Verificación de la precisión**

<sup>o</sup> Si la esfera de wolframio no aparece automáticamente (mediante una cruz) en las radiografias, pulse **Search.** Indique el radio (Radius) aproximado de la esfera para detectarla.

- · En caso necesario, puede ampliar las radiografías con la función de zoom. La función mano permite centrar la esfera detectada
- · El isocentro de tratamiento planificado está representado por una cruz verde.""

Carlos J. Gigena Seeber Presidente

Dr. Mer<sup>i</sup>c  $E$ iod 1178 Mak Director Techco AADEE S.A.

**•** 

•

• El isocentro definido durante la calibración del módulo de rayos X está representado por una cruz azul.

El isocentro definido durante la calibración del módulo de rayos X está representado por una cruz azul.<br>• Si el isocentro de tratamiento planificado no coincide con el isocentro calibrado, se indica la divergencia en 2D y las radiografías. Si el valor es superior a 1,5 mm, es posible que la esfera no se haya detectado correctamente en la radiografía correctamente en la radiografía correctamente en la radiografía correctamente en la radiogra que la calibración no sea consistente.

 $\overline{\phantom{a}}$ 

 $\cdot$  El indicador **Reconst.** muestra la distancia espacial entre los ejes de proyección de la radiografia izquierda y derecha. Sy es elevado, es posible que sea necesario volver a calibrar el sistema.

 $\bullet$  Pulse Next para calcular el error (desplazamiento de translación necesario).

### **Desviación calculada**

<sup>o</sup> El error (desviación calculada) aparece en la pantalla **Shift Result.**

· Si las desviaciones calculadas son superiores al rango especificado para la verificación por radiografías al efectuar los ajustes específicos del paciente, se representarán en rojo.

<sup>o</sup> Si selecciona **Ignore Deviation,** retrocederá a la pantalla de posicionamiento sin aplicar los cambios.

<sup>o</sup> Si selecciona **Apply Deviation,** la desviación aparecerá en la pantalla de posicionamiento. A continuación, se puede mover la mesa para compensarlo.

## **Seguimiento de marcadores**

## **Seguimiento del movimiento de 105 marcadores.**

o Si activa esta función, se registrarán las posiciones de los marcadores detectadas por el sistema de cámara de infrarrojos y se guardarán en un archivo.

<sup>o</sup> De este modo, podrá comprobar, p. ej. si la detección de la cámara se mantiene constante.

### Activar el seguimiento

• Cargue el archivo del paciente que contenga la disposición espacial deseada de los marcadores.

• En el menú Options, seleccione Track Marker Movement.

A continuación se abre el cuadro de diálogo Marker Data -> File.

### Ajustes de la frecuencia

Ajustes de la frecuencia<br>• En el campo Frequency [Hz] puede definir el número de capturas que desea efectuar por segundo. Para ello, utilice las flechas. • En el campo **Frequency [Hz]** puede definir el numero de capturas que desea electuar por segundo. I un ene, dune no recumero<br>• En el ejemplo de la figura, se efectuarán cinco capturas por segundo. Por tanto, la posición d 0,2 segundos.

**Efectuar capturas** Haga clic en **Start** para activar las capturas.

<sup>o</sup> El campo **Acquired Frames** muestra el número de capturas efectuadas.

- · Si hace clic en **Paused**, se interrumpirán las capturas.
- <sup>o</sup> Si desea continuar con las capturas, pulse **Continue.**

•

**Finalizar las capturas . " "** <sup>o</sup> Haga clic en **Stop** para finalizar la sesión de capturas y cerrar eI cuadro de diálogo **Marker Data -> File.**

· Se creará un archivo de registro en la carpeta del paciente que llevará el nombre

PatientName\_MMDDYY\_mmdd.txt..

## **Funciones adicionales de calibración**

## **Efectuar radiografías** de corrección **del m.ódulo de rayos X**

Existen dos posibilidades a la hora de adquirir radiografías de corrección:

**<sup>o</sup> Advanced ....•X-Ray Correction Images.** Seleccione esta opción si va a efectuar el posicionamiento estándar del paciente mediante el módulo de rayos X. " " ". " .

**<sup>o</sup> Advanced ....•X-Ray Correction Images for Gating.** Seleccione esta opción si se van a efectuar tratamientos sincronizados con la respiración.

Ambas opciones permiten adquirir imágenes de compensación ("white images") para detectar píxeles defectuosos en los detectores de silicio amorfo y corregirlos por interpolación.

## **Obtención de imágenes de precalentamiento**

• Una vez iniciado el asistente X-ray Correction Images, el sistema genera automáticamente imágenes de precalentamiento<br>("offset images") para la corrección<br>- A continuación, se la solicita que adquiera las imágenes de com ("offset images") para la corrección

<sup>o</sup> A continuación, se le solicita que adquiera las imágenes de compensación correspondientes

## **Adquisición de imágenes de compensación**

<sup>o</sup> Obtenga cinco imágenes con el tubo 1 y, a continuación, cinco con el tubo 2. En la parte derecha de la pantalla, se indica qué tubo se está utilizando.

- $\bullet$  Utilice los mismos parámetros con ambos tubos.
- <sup>o</sup> Si el nivel de exposición de las imágenes está fuera del intervalo preestablecido, aparece un mensaje de advertencia.

1 ima Dr. Mario V Bio 17B MSI **ENGINE ANDEE S.A.** Director

~

Carlos J. Gigena Seeber Presidente

• Si la desviación indicada en el mensaje es mínima, no es necesario que ajuste los parámetros. Si se han adqu de compensación con distintos parámetros, pueden aparecer problemas, especialmente durante la detección automática/del que efectúa la adquisición de imágenes de verificación del tratamiento con sincronización respiratoria. *'\~~'* \', *\_* -~ "t"*c,1*,.

 $790.8$ 

Corrección de imágenes \"'.., .' . *<J* • Una vez adquiridas todas las imágenes de compensación, el sistema guarda las imágenes de precalentamiento, de ganancia. y: *<sup>a</sup>'í!f\:f..;Y* tablas de píxeles defectuosos de cada tubo.

- Estas imágenes permiten efectuar la corrección de imágenes al adquirir las radiografías.
- Para obtener más información acerca de la corrección de imágenes, consulte "Corrección por radiografias".

### Contraste y ventana de grises

• En la pantalla aparecen histogramas (con valores de grises comprendidos entre <sup>O</sup> y 65535) que, en caso necesario, permite ajustar la distribución de los valores de gris

• Para obtener más información, consulte la "Ventana de grises de las radiografias".

## **Adquisición de radiografías de prueba**

• En el menú Options, seleccione Acquisition of Test X-ray Images .

• A continuación, puede adquirir radiografias de prueba con varios parámetros de corrección para comprobar la calidad de las radiografias o la precisión del detector de silicio amorfo, por ejemplo.

### Adquisición de imágenes

• En el área X-Ray Source, seleccione el detector de silicio amorfo (Source 1 o Source 2) que desea evaluar al adquirir las imágenes. The contract of the contract of the contract of the contract of the contract of the contract of the contract of the contract of the contract of the contract of the contract of the contract of the contract of the

• A continuación, puede adquirir las radiografías del modo habitual.

• El área Integration Time de la parte superior de la pantalla indica el tiempo de lectura utilizado para el detector de silicio amorfo.

### Corrección de imágenes

•

•

• En el área Correction Mode, seleccione las correcciones que desea efectuar en la radiografía actual.

- Las correcciones están basadas en las radiografias de corrección adquiridas previamente .
- Si la casilla Real-Time está desactivada, se utilizarán las radiografias de corrección destinadas al posicionamiento estándar del paciente mediante el módulo de rayos X.

· Si la casilla está activada, se utilizarán las radiografías de corrección para tratamientos sincronizados con la respiración.

## Contraste y ventana de grises

- La barra de control deslizante Enhance Contrast permite optimizar la visualización de la imagen adquirida .
- Los histogramas permiten ajustar la distribución de los valores de grises de las radiografías.
- Para ver la imagen en negativo, seleccione la opción Invert del área Image Processlng.

### Guardar y cargar imágenes

- La función Save as ... permite guardar las radiografias adquiridas en formatos •.jpg, •.bmp, •.pngo •.his.
- La función Load ... permite cargar las radiografias guardadas con la extensión •.his para efectuar comparaciones, por ejemplo.

### Cerrar el cuadro de diálogo

• Haga clic en Done para cerrar la pantalla X-ray Image Acqulsitlon.

## **Preestablecer la posición del maniquí de calibración del módulo de rayos X**

- La función Advanced q X-Ray Calibration Phantom Position de la barra de menús sirve para prestablecer la posición del Maniquí ExacTrac de calibración de rayos X.
- Esta posición se utilizará durante la calibración posterior del detector de silicio amorfo

### Determinar una posición adecuada

• Antes de activar la función X-Ray Calibration Phantom Position, coloque el Maniqui ExacTrac de calibración de rayos X en la mesa y obtenga radiografias de prueba. .

• De este modo, podrá determinar una posición desde la que sean visible ios marcadores del maniquí (ocho por detector de silicio amorfo) en las radiografias adquiridas.

### Establecer la posición de calibración

Dr. Marin r" .' <sub>)O</sub>xfmi<sup>co</sup><br>Nac.: 717 Técnico **AADEE S.A Dires** 

*Carlos J. Gigena Seeber Presidente*

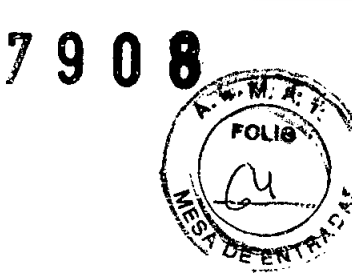

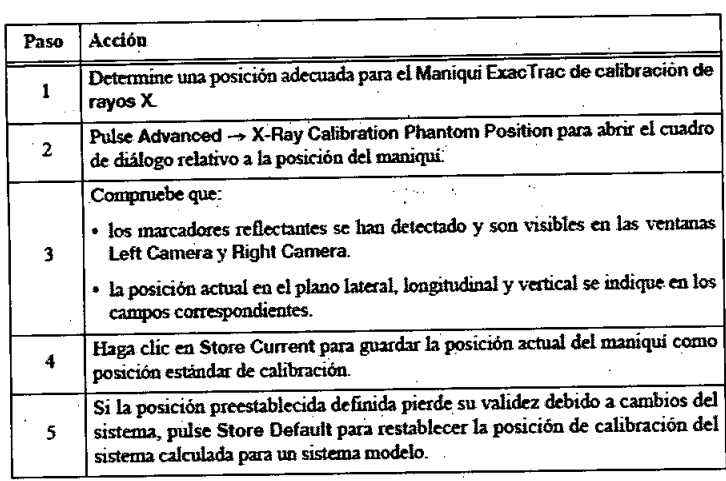

## Calibración de la mesa de tratamiento

• La función Advanced  $\rightarrow$ Couch Calibration de la barra de menús permite configurar la mesa de modo que se desplace a una velocidad adecuada y acelere y desacelere suavemente.

- Esta función sólo es relevante para el módulo de posicionamiento automático de la mesa .
- BrainLAB recomienda calibrar la mesa una vez al mes.

## Preparar la calibración de la mesa .

**•** 

**•** 

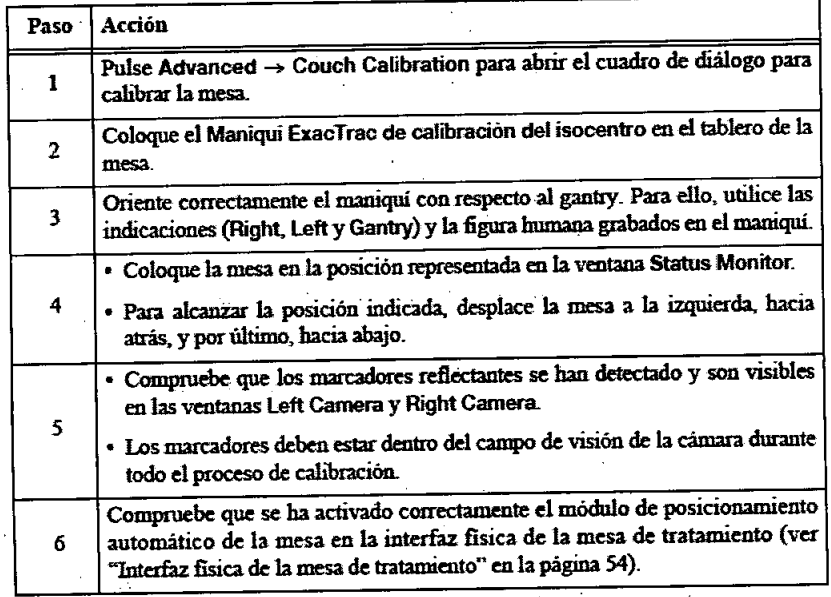

## Efectuar la calibración de la mesa

• Para calibrar los ejes x/y/y, haga clic en 5tart Calibration y, a continuación, pulse los botones de activación del mando de la mesa.

• La mesa se desplazará lateralmente, de "-" a "+" longitudinalmente hacia el gantry y verticalmente hacia arriba.

• Una vez efectuada la calibración, se activará el botón Ok. Púlselo para confirmar la calibración.

### Calibrar la rotación

Si su mesa admite la rotación, puede calibrarla de la misma forma. Para ello, pulse 5tart Rotation Calibration.

3.5. La información útil para evitar ciertos riesgos relacionados con la implantación del producto médico;

## **Colocación de marcadores en el paciente**

## Colocación de marcadores implantados radioopacos

Fundamentos . . . • Debido al movimiento de órganos internos (por peristalsis, por ejemplo), puede ser dificil localizar determinadas lesiones tales **Colocación de marcadores implantados radioopacos**<br>
• Debido al movimiento de órganos internos (por peristalsis, por ejemplo), puede ser difícil localizar determinadas lesiones tales<br>
como tumores de próstata o de higado m

žaji,

 $\overline{Cat}$ <sup>165</sup> J. Gigena Seeber  $Presidente$ 

Tecnico AADEE S.A.

o Por este motivo, al tratar lesiones móviles existe la posibilidad de utilizar marcadores implantados para facilitar el **O**<br>posicionamiento del paciente con respecto al isocentro. posicionamiento del paciente con respecto al isocentro.<br>• Existen varios tipos de marcadores: El sistema ExacTrac es compatible con marcadores largos y cortos.

• Los marcadores implantados permiten detectar con precisión el volumen blanco aunque su posición haya variado con resp estructuras anatómicas fijas o a los marcadores corporales.

Recomendaciones Coloque los marcadores en el interior del volumen blanco o lo más cerca posible del mismo.

<sup>o</sup> Si solamente se utiliza un marcador, no será posible determinar las rotaciones. Además, puede migrar sin que lo note. <sup>o</sup> Como consecuencia, es necesario utilizar tres marcadores implantados. De este modo, el sistema será capaz de calcular las rotaciones y detectar cualquier modificación en la relación espacial entre los marcadores individuales.

<sup>o</sup> Si se utilizan más de tres marcadores, aumentará el riesgo de que un marcador tape a otro en las imágenes adquiridas.

<sup>o</sup> Es necesario que los marcadores se vean bien en las imágenes adquiridas. Para comprobarlo, obtenga radiografias de prueba de un maniqui que lleve los marcadores que desea utilizar.

## Colocación de marcadores corporales

### Marcadores disponibles

<sup>o</sup> Marcadores de aluminio para TC (deben colocarse antes de la exploración de TC)

· Marcadores de plástico para el seguimiento por infrarrojos (deben colocarse antes del tratamiento de radioterapia)

Cómo colocar los marcadores corporales antes de la exploración.

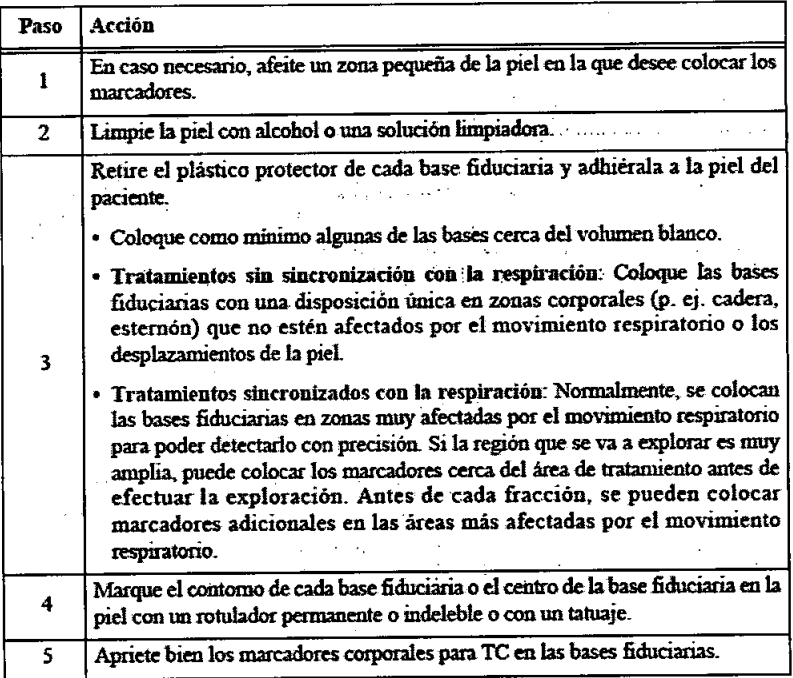

3.6. La información relativa a los riesgos de interferencia recíproca relacionados con la presencia del producto médico en investigaciones o tratamientos específicos;

No corresponde

•

**•** 

3.7. Las instrucciones necesarias en caso de rotura del envase protector de la esterilidad y si corresponde la indicación de los métodos adecuados de reesterilización;

No corresponde

Carlos J. Gigena Seeb *.Preside1Út*

Dr. Mario .nFE S. Directo

3.8. Si un producto médico está destinado a reutilizarse, los datos sobre los procedimientos aprópiados para la reutilización, incluida la limpieza, desinfección, el acondicionamiento y, en su caso, el método de esterilización si el producto debe ser reesterilizado, así como cualquier limitación respecto al número posible de reutilizaciones.  $\mathcal{L}_{\text{FPR}}$ 

En caso de que los productos médicos deban ser esterilizados antes de su uso, las instrucciones de limpieza y esterilización deberán estar formuladas de modo que si se siguen correctamente, el producto siga cumpliendo los requisitos previstos en la Sección 1 (Requisitos Generales) del Anexo de la Resolución GMC N° 72/98 que dispone sobre los Requisitos Esenciales de Seguridad y Eficacia de los productos médicos;

### Instrucciones generales de limpieza

Maniquíes de calibración: Los maniquies de calibración se limpian con un pafio suave y seco. No toque los orificios de los marcadores ni las esferas marcadoras. Evite que entren en contacto con la humedad.

Tapas de protección para los compartimentos de los tubos de rayos X: Limpie las tapas de protección de los tubos de rayos X con un paño ligeramente húmedo.

Unidades de referencia Los unidades de referencia se limpian con un paño suave y seco. No toque los orificios de los marcadores ni las esferas marcadoras. Evite que entren en contacto con la humedad.

Cámara de Infrarrojos (1999) e de 1999 e 1999 e 1999 e 1999 e 1999 e 1999 e

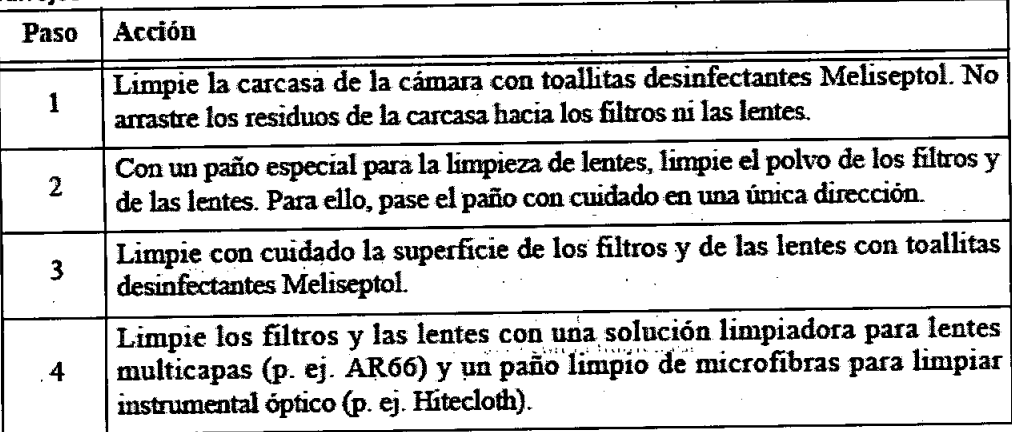

3.9. Información sobre cualquier tratamiento o procedimiento adicional que deba realizarse antes de utilizar el producto médico (por ejemplo, esterilización, montaje final, entre otros); No corresponde

• 3.10. Cuando un producto médico emita radiaciones con fines médicos, la información relativa a la naturaleza, tipo, intensidad y distribución de dicha radiación debe ser descripta;

No corresponde

•

3.11. Las precauciones que deban adoptarse en caso de cambios del funcionamiento del producto médico;

No corresponde and the corresponder of the corresponder of the corresponder of the corresponder of the corresponder of the corresponder of the corresponder of the corresponder of the corresponder of the corresponder of the

3.12. Las precauciones que deban adoptarse en lo que respecta a la exposición, en condiciones ambientales razonablemente previsibles, a campos magnéticos, a influencias eléctricas externas, a descargas electrostáticas, a la presión o a variaciones de presión, a la aceleración a fuentes térmicas de ignición, entre otras;

Reglamentación

Carlos J. Gigena Seeber Presidente

Dr. Mario Vo 49 **Bioc** 717B CO AADEE S.A. Directory

 $7900$ 

Todos los componentes de ExacTrac situados en las proximidades del paciente cumple relativa a productos y sistemas médicos eléctricos mediante una certificación individual o medidas adicionales de instalación. En ambos casos, los métodos proceden generalmente de la Directiva relativa productos sanitarios (93/42/CEE) y se implementan según los estándares siguientes:

• UL2601-1, (capítulos 18 y 19). [Equipos electromédicos - Parte 1 Requisitos generales para la seguridate · IEC 60601-1, (capítulos 18 y 19). [Equipos electromédicos - Parte 1 Requisitos generales para la seguridad]

• IEC 60601-1-1, (capítulos 18 y 19). [Equipos electromédicos - Parte 1 Requisitos generales para la seguridad - Norma colateral: Requisitos para la seguridad en sistemas electromédicos].

## Dispositivos de seguridad

El sistema ExacTrac incluye dos dispositivos de seguridad para garantizar la seguridad del paciente conforme a los estándares lEC 60601-1 Y lEC 60601-1-1.

· Un transformador de aislamiento para equipos médicos garantiza la separación galvánica entre los componentes eléctricos y la red; lo que permite proteger el sistema de sobretensiones de la red.

· Un dispositivo integrado de conexión a tierra para evitar minimizar las diferencias de potencial del sistema y sus componentes y, de este modo, reducir al máximo la corriente de fuga.

## Especificaciones del suministro eléctrico

El suministro eléctrico del sistema ExacTrac debe cumplir las caracteristicas siguientes:

- <sup>o</sup> Potencia nominal: 400 W (continúa)
- 03,15 kVA (potencia nominal de entrada, máxima)
- $\cdot$  100 240 V CA (corriente alterna), monofásica

El suministro eléctrico del generador de rayos X debe cumplir las características siguientes:

• 65 kVA (potencia nominal de entrada, máxima

• Fotencia nominal. +vo w (comma)<br>• 3,15 kVA (potencia nominal de entrada, máxima)<br>• 100 - 240 V CA (corriente alterna), monofásica<br>El suministro eléctrico del generador de rayos X debe cumplir las car<br>• 65 kVA (potencia n • 200 - 480 V CA (corriente alterna), trifásica

> Los componentes de ExacTrac y el generador de rayos X no están disefiados para ser utilizados en zonas con riesgo de explosión debido, por ejemplo, a la presencia de mezclas combustibles o anestésicos con aire u oxígeno o en las proximidades de sustancias inflamables como p.ej. detergentes. Al limpiar el sistema y efectuar el tratamiento del paciente, es necesario respetar la normativa local relativa a la formación de mezclas gaseosas combustibles.

> No utilice el sistema en entornos húmedos. De lo contrario, el sistema podría sufrir un cortocircuito o daños irreparables.

## Restricciones relacionadas con las conexiones

No conecte otros equipos a las interfaces de datos de ExacTrac o al raíl de alimentación eléctrica. Sólo se pueden conectar al sistema equipos especificados por BrainLAB.

No conecte los componentes de ExacTrac directamente a la red de alimentación eléctrica. Los componentes de ExacTrac sólo pueden conectarse ala red eléctrica mediante el raíl de alimentación integrado. Los accesorios conectados a las interfaces analógicas y digitales deben estar certificados conforme a los respectivos estándares lEC (por ejemplo, lEC 60950 para equipos de procesamiento de información y lEC 60601-1 para equipamiento médico). La conexión de equipos adicionales a la entrada o salida de la sefial supone la configuración de un sistema médico que, por tanto; debe cumplir la versión vigente del estándar IEC 60601-1-1. Para obtener más información, póngase en contacto con el Servicio Técnico de BrainLAB.

## Compatibilidad electromagnética

ExacTrac está certificado conforme al estándar lEC 60601-1-2 (EN55022, clase A). Aunque el sistema cumple los niveles de emisión establecidos para dispositivos médicos, el sistema puede generar radio interferencias con dispositivos médicos o aparatos de otros tipos o interferir en la radiotransmisión.

*(international de la Carlos J. Gigena Seeber)*  $\approx$  Lima 50 Dr. Mario Vot **Biogurgico** ,<br>717B Mat Ke Director Tecnto AADEE S.A. *PTeSú1entt .* .'. . \_' .: ~.~,.'(i. i:}¡ ! \ '.: ,.• ; :.; \ : *!l.'*

o., •

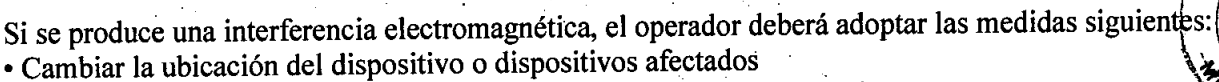

- Incrementar la distancia entre el equipamiento y el dispositivo afectado
- Conectar el dispositivo afectado a otra fuente de alimentación.
- Póngase en contacto con el Servicio Técnico de BrainLAB para obtener más información.

No utilice ExacTrac si sospecha que existe interferencia electromagnética en la sala de tratamiento. BrainLAB no se responsabiliza de las interferencias originadas por la utilización de cables no recomendados , por BrainLAB.

3.13. Información suficiente sobre el medicamento o los medicamentos que el producto médico de que trate esté destinado a administrar, incluida cualquier restricción en la elección de sustancias que se puedan suministrar;

No corresponde

3.14. Las precauciones que deban adoptarse si un producto médico presenta un riesgo no habitual específico asociado a su eliminación;

## Instrucciones para la eliminación de residuos

- Los aparatos eléctricos y electrónicos solamente pueden desecharse según lo dispuesto en la normativa vigente .
- En la siguiente página web encontrará más información acerca de la Directiva RAEE sobre residuos de aparatos eléctricos y electrónicos (2002/96/CE): [www.brainlab.com/weee](http://www.brainlab.com/weee)

3.15. Los medicamentos incluidos en el producto médico como parte integrante del mismo, conforme al ítem 7.3. del Anexo dela Resolución GMC N° 72/98 que dispone sobre los Requisitos Esenciales de Seguridad y Eficacia de los productos médicos;

No corresponde

•

**•** 

## 3.16. El grado de precisión atribuido a los productos médicos de medición.

No corresponde

 $\mathcal{A}_{\mathcal{F}}$ 

*p*-------

 $\mathcal{L}^{\text{max}}_{\text{max}}$ 

J *Gigena Seebef , Carlos . 'J<sup>e</sup> 1lti '* Presidente

~ LJr. f\,1,2(,,:, *''i'""' ••-: ......•••. ~,....,* l' , 00 Lima ioquimico Mat. Nec.: 717B Director Técnico AAOEE *S.A.*

. " " '7 9 O .8-::"::", */; :r!'1;:t.,••• ,,~*

 $\mathbb{Z}^*$ 

51